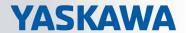

# VIPA System SLIO

IM | 053-1EC00 | Manual

HB300 | IM | 053-1EC00 | en | 16-49 IM 053EC

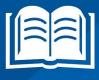

VIPA GmbH Ohmstr. 4

91074 Herzogenaurach

Telephone: +49 9132 744-0 Fax: +49 9132 744-1864 Email: info@vipa.com Internet: www.vipa.com

## **Table of contents**

| 1 | General                                           | . 4 |
|---|---------------------------------------------------|-----|
|   | 1.1 Copyright © VIPA GmbH                         | . 4 |
|   | 1.2 About this manual                             | 5   |
|   | 1.3 Safety information                            | 6   |
| 2 | Basics and mounting                               |     |
| _ | _                                                 |     |
|   | 2.1 Safety information for users                  |     |
|   | 2.2 System conception                             |     |
|   | 2.2.1 Overview                                    |     |
|   | 2.2.2 Components                                  |     |
|   | 2.2.3 Accessories                                 |     |
|   | 2.3 Dimensions                                    |     |
|   | 2.4 Mounting bus coupler                          | 14  |
|   | 2.5 Wiring                                        | 17  |
|   | 2.5.1 Wiring bus coupler                          | 17  |
|   | 2.5.2 Wiring periphery modules                    | 20  |
|   | 2.5.3 Wiring power modules                        | 21  |
|   | 2.6 Demounting                                    | 25  |
|   | 2.6.1 Demounting bus coupler                      |     |
|   | 2.6.2 Demounting periphery modules                |     |
|   | 2.7 Trouble shooting - LEDs                       |     |
|   | 2.8 Installation guidelines                       |     |
|   | 2.9 General data                                  |     |
| 3 | Hardware description                              |     |
| 3 | •                                                 |     |
|   | 3.1 Properties                                    |     |
|   | 3.2 Structure                                     |     |
|   | 3.2.1 Interfaces                                  |     |
|   | 3.2.2 LEDs                                        |     |
|   | 3.3 Technical Data                                |     |
| 4 | Deployment                                        | 41  |
|   | 4.1 Basics EtherCAT                               | 41  |
|   | 4.1.1 General                                     |     |
|   | 4.1.2 EtherCAT State Machine                      | 43  |
|   | 4.1.3 CoE - CANopen over Ethernet                 | 44  |
|   | 4.1.4 ESI files                                   |     |
|   | 4.2 Accessing the System SLIO                     |     |
|   | 4.2.1 General                                     |     |
|   | 4.2.2 Accessing the I/O area in the master system |     |
|   | 4.2.3 Accessing the I/O area                      |     |
|   | 4.2.4 Accessing parameter data                    |     |
|   | 4.2.5 Accessing diagnostics data                  |     |
|   | 4.3 Data transfer via PDO and SDO                 |     |
|   | 4.4 Variable PDO mapping via SDO                  |     |
|   |                                                   |     |
|   |                                                   |     |
|   | 4.6 Error handling                                |     |
|   | 4.6.1 Overview                                    |     |
|   | 4.6.2 Emergency error message                     |     |
|   | 4.6.3 Standard error messages                     | 65  |

General VIPA System SLIO

Copyright © VIPA GmbH

## 1 General

## 1.1 Copyright © VIPA GmbH

#### **All Rights Reserved**

This document contains proprietary information of VIPA and is not to be disclosed or used except in accordance with applicable agreements.

This material is protected by the copyright laws. It may not be reproduced, distributed, or altered in any fashion by any entity (either internal or external to VIPA), except in accordance with applicable agreements, contracts or licensing, without the express written consent of VIPA and the business management owner of the material.

For permission to reproduce or distribute, please contact: VIPA, Gesellschaft für Visualisierung und Prozessautomatisierung mbH Ohmstraße 4, D-91074 Herzogenaurach, Germany

Tel.: +49 9132 744 -0 Fax.: +49 9132 744-1864

EMail: info@vipa.de http://www.vipa.com

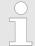

Every effort has been made to ensure that the information contained in this document was complete and accurate at the time of publishing. Nevertheless, the authors retain the right to modify the information.

This customer document describes all the hardware units and functions known at the present time. Descriptions may be included for units which are not present at the customer site. The exact scope of delivery is described in the respective purchase contract.

#### **CE Conformity Declaration**

Hereby, VIPA GmbH declares that the products and systems are in compliance with the essential requirements and other relevant provisions. Conformity is indicated by the CE marking affixed to the product.

#### **Conformity Information**

For more information regarding CE marking and Declaration of Conformity (DoC), please contact your local VIPA customer service organization.

#### **Trademarks**

VIPA, SLIO, System 100V, System 200V, System 300V, System 300S, System 400V, System 500S and Commander Compact are registered trademarks of VIPA Gesellschaft für Visualisierung und Prozessautomatisierung mbH.

SPEED7 is a registered trademark of profichip GmbH.

SIMATIC, STEP, SINEC, TIA Portal, S7-300 and S7-400 are registered trademarks of Siemens AG.

Microsoft and Windows are registered trademarks of Microsoft Inc., USA.

Portable Document Format (PDF) and Postscript are registered trademarks of Adobe Systems, Inc.

All other trademarks, logos and service or product marks specified herein are owned by their respective companies.

# Information product support

Contact your local VIPA Customer Service Organization representative if you wish to report errors or questions regarding the contents of this document. If you are unable to locate a customer service centre, contact VIPA as follows:

VIPA System SLIO General

About this manual

VIPA GmbH, Ohmstraße 4, 91074 Herzogenaurach, Germany

Telefax: +49 9132 744-1204 EMail: documentation@vipa.de

**Technical support** 

Contact your local VIPA Customer Service Organization representative if you encounter problems with the product or have questions regarding the product. If you are unable to least a question control contact VIPA or follows:

locate a customer service centre, contact VIPA as follows:

VIPA GmbH, Ohmstraße 4, 91074 Herzogenaurach, Germany

Tel.: +49 9132 744-1150 (Hotline)

EMail: support@vipa.de

### 1.2 About this manual

Objective and contents

This manual describes the IM 053-1EC00 of the System SLIO from VIPA. It contains a description of the structure, project engineering and deployment.

| Product  | Order number | as of state: |        |
|----------|--------------|--------------|--------|
|          |              | HW           | FW     |
| IM 053EC | 053-1EC00    | 02           | V1.4.2 |

**Target audience** 

The manual is targeted at users who have a background in automation technology.

Structure of the manual

The manual consists of chapters. Every chapter provides a self-contained description of a specific topic.

Guide to the document

The following guides are available in the manual:

- An overall table of contents at the beginning of the manual
- References with page numbers

**Availability** 

The manual is available in:

- printed form, on paper
- in electronic form as PDF-file (Adobe Acrobat Reader)

**Icons Headings** 

Important passages in the text are highlighted by following icons and headings:

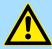

#### **DANGER!**

Immediate or likely danger. Personal injury is possible.

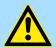

#### **CAUTION!**

Damages to property is likely if these warnings are not heeded.

General VIPA System SLIO

Safety information

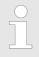

Supplementary information and useful tips.

## 1.3 Safety information

# Applications conforming with specifications

The System SLIO is constructed and produced for:

- communication and process control
- general control and automation applications
- industrial applications
- operation within the environmental conditions specified in the technical data
- installation into a cubicle

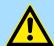

#### **DANGER!**

This device is not certified for applications in

in explosive environments (EX-zone)

#### **Documentation**

The manual must be available to all personnel in the

- project design department
- installation department
- commissioning
- operation

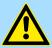

## **CAUTION!**

The following conditions must be met before using or commissioning the components described in this manual:

- Hardware modifications to the process control system should only be carried out when the system has been disconnected from power!
- Installation and hardware modifications only by properly trained personnel.
- The national rules and regulations of the respective country must be satisfied (installation, safety, EMC ...)

#### **Disposal**

National rules and regulations apply to the disposal of the unit!

Safety information for users

## 2 Basics and mounting

## 2.1 Safety information for users

Handling of electrostatic sensitive modules

VIPA modules make use of highly integrated components in MOS-Technology. These components are extremely sensitive to over-voltages that can occur during electrostatic discharges. The following symbol is attached to modules that can be destroyed by electrostatic discharges.

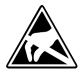

The Symbol is located on the module, the module rack or on packing material and it indicates the presence of electrostatic sensitive equipment. It is possible that electrostatic sensitive equipment is destroyed by energies and voltages that are far less than the human threshold of perception. These voltages can occur where persons do not discharge themselves before handling electrostatic sensitive modules and they can damage components thereby, causing the module to become inoperable or unusable. Modules that have been damaged by electrostatic discharges can fail after a temperature change, mechanical shock or changes in the electrical load. Only the consequent implementation of protection devices and meticulous attention to the applicable rules and regulations for handling the respective equipment can prevent failures of electrostatic sensitive modules.

#### Shipping of modules

Modules must be shipped in the original packing material.

Measurements and alterations on electrostatic sensitive modules When you are conducting measurements on electrostatic sensitive modules you should take the following precautions:

- Floating instruments must be discharged before use.
- Instruments must be grounded.

Modifying electrostatic sensitive modules you should only use soldering irons with arounded tips.

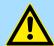

#### **CAUTION!**

Personnel and instruments should be grounded when working on electrostatic sensitive modules.

System conception > Overview

## 2.2 System conception

#### 2.2.1 Overview

System SLIO is a modular automation system for assembly on a 35mm mounting rail. By means of the peripheral modules with 2, 4 or 8 channels this system may properly be adapted matching to your automation tasks. The wiring complexity is low, because the supply of the DC 24V power section is integrated to the backplane bus and defective modules may be replaced with standing wiring. By deployment of the power modules in contrasting colors within the system, further isolated areas may be defined for the DC 24V power section supply, respectively the electronic power supply may be extended with 2A.

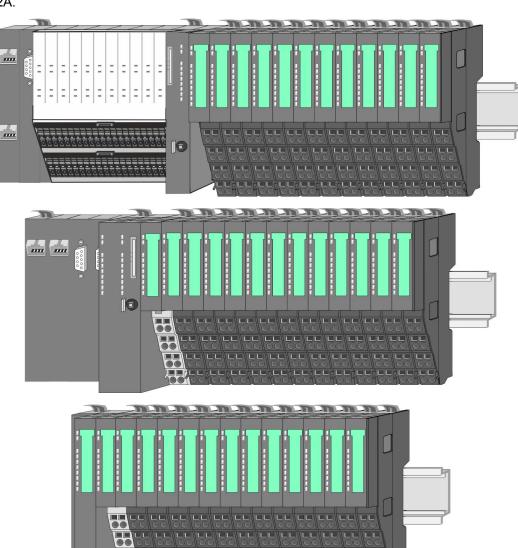

System conception > Components

## 2.2.2 Components

- CPU (head module)
- Bus coupler (head module)
- Line extension
- Periphery modules
- Accessories

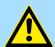

#### **CAUTION!**

Only modules of VIPA may be combined. A mixed operation with third-party modules is not allowed!

#### CPU 01xC

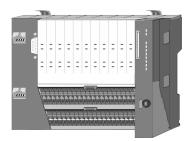

With this CPU 01xC, the CPU electronic, input/output components and power supply are integrated to one casing. In addition, up to 64 periphery modules of the System SLIO can be connected to the backplane bus. As head module via the integrated power supply CPU electronic and the I/O components are power supplied as well as the electronic of the connected periphery modules. To connect the power supply of the I/O components and for DC 24V power supply of via backplane bus connected peripheral modules, the CPU has removable connectors. By installing of up to 64 periphery modules at the backplane bus, these are electrically connected, this means these are assigned to the backplane bus, the electronic modules are power supplied and each periphery module is connected to the DC 24V power section supply.

#### **CPU 01x**

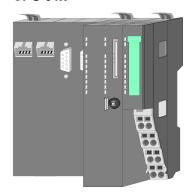

With this CPU 01x, the CPU electronic and power supply are integrated to one casing. As head module, via the integrated power module for power supply, CPU electronic and the electronic of the connected periphery modules are supplied. The DC 24 power section supply for the linked periphery modules is established via a further connection of the power module. By installing of up to 64 periphery modules at the backplane bus, these are electrically connected, this means these are assigned to the backplane bus, the electronic modules are power supplied and each periphery module is connected to the DC 24V power section supply.

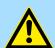

#### **CAUTION!**

CPU part and power module may not be separated! Here you may only exchange the electronic module!

### **Bus coupler**

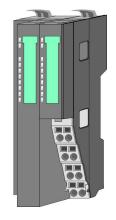

With a bus coupler bus interface and power module is integrated to one casing. With the bus interface you get access to a subordinated bus system. As head module, via the integrated power module for power supply, bus interface and the electronic of the connected periphery modules are supplied. The DC 24 power section supply for the linked periphery modules is established via a further connection of the power module. By installing of up to 64 periphery modules at the bus coupler, these are electrically connected, this means these are assigned to the backplane bus, the electronic modules are power supplied and each periphery module is connected to the DC 24V power section supply.

System conception > Components

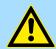

#### **CAUTION!**

Bus interface and power module may not be separated! Here you may only exchange the electronic module!

#### Line extension

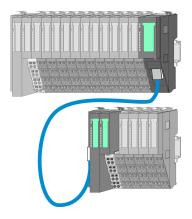

In the System SLIO there is the possibility to place up to 64 modules in on line. By means of the line extension you can divide this line into several lines. Here you have to place a line extension master at each end of a line and the subsequent line has to start with a line extension slave. Master and slave are to be connected via a special connecting cable. In this way, you can divide a line on up to 5 lines. To use the line extension no special configuration is required.

## **Periphery modules**

Each periphery module consists of a *terminal* and an *electronic module*.

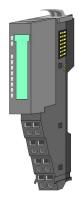

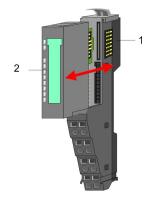

- 1 Terminal module
- 2 Electronic module

#### Terminal module

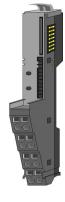

The *terminal* module serves to carry the electronic module, contains the backplane bus with power supply for the electronic, the DC 24V power section supply and the staircase-shaped terminal for wiring. Additionally the terminal module has a locking system for fixing at a mounting rail. By means of this locking system your SLIO system may be assembled outside of your switchgear cabinet to be later mounted there as whole system.

System conception > Accessories

#### Electronic module

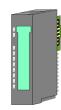

The functionality of a SLIO periphery module is defined by the *electronic* module, which is mounted to the terminal module by a sliding mechanism. With an error the defective module may be exchanged for a functional module with standing installation. At the front side there are LEDs for status indication. For simple wiring each module shows a corresponding connection diagram at the front and at the side.

#### 2.2.3 Accessories

#### Shield bus carrier

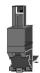

The shield bus carrier (order no.: 000-0AB00) serves to carry the shield bus (10mm x 3mm) to connect cable shields. Shield bus carriers, shield bus and shield fixings are not in the scope of delivery. They are only available as accessories. The shield bus carrier is mounted underneath the terminal of the terminal module. With a flat mounting rail for adaptation to a flat mounting rail you may remove the spacer of the shield bus carrier.

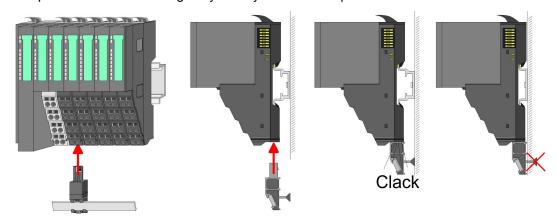

#### **Bus cover**

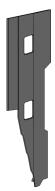

With each head module, to protect the backplane bus connectors, there is a mounted bus cover in the scope of delivery. You have to remove the bus cover of the head module before mounting a System SLIO module. For the protection of the backplane bus connector you always have to mount the bus cover at the last module of your system again. The bus cover has the order no. 000-0AA00.

### Coding pins

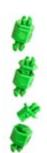

There is the possibility to fix the assignment of electronic and terminal module. Here coding pins (order number 000-0AC00) from VIPA can be used. The coding pin consists of a coding jack and a coding plug. By combining electronic and terminal module with coding pin, the coding jack remains in the electronic module and the coding plug in the terminal module. This ensures that after replacing the electronics module just another electronic module can be plugged with the same encoding.

Dimensions

## 2.3 Dimensions

## Dimensions CPU 01xC

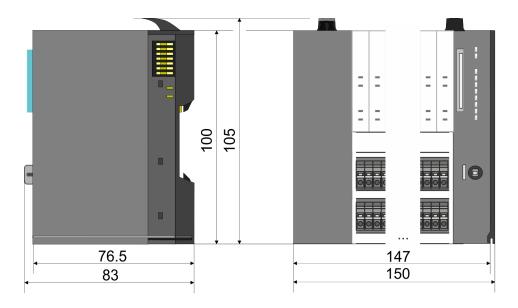

### **Dimensions CPU 01x**

12

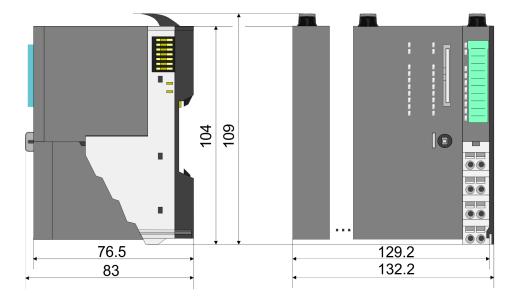

Dimensions

# Dimensions bus coupler and line extension slave

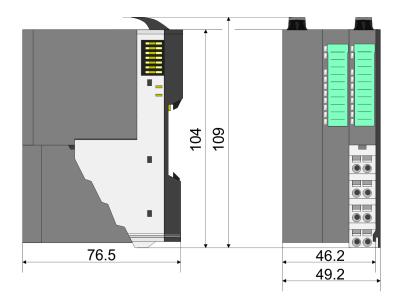

# Dimensions line extension master

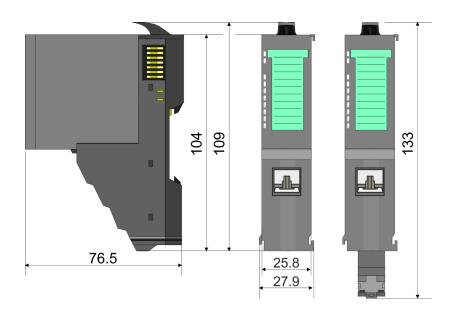

Mounting bus coupler

## Dimension periphery module

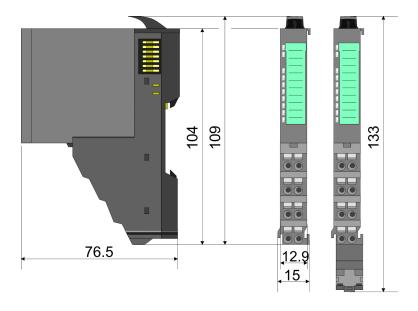

## Dimensions electronic module

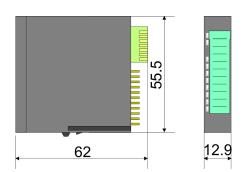

Dimensions in mm

## 2.4 Mounting bus coupler

There are locking lever at the top side of the bus coupler. For mounting and demounting these locking lever are to be turned upwards until these engage. Place the bus coupler at the mounting rail. The bus coupler is fixed to the mounting rail by pushing downward the locking levers. The bus coupler is directly mounted at a mounting rail. Up to 64 modules may be mounted. The electronic and power section supply are connected via the backplane bus. Please consider here that the sum current of the electronic power supply does not exceed the maximum value of 3A. By means of the power module 007-1AB10 the current of the electronic power supply may be expanded accordingly.

Mounting bus coupler

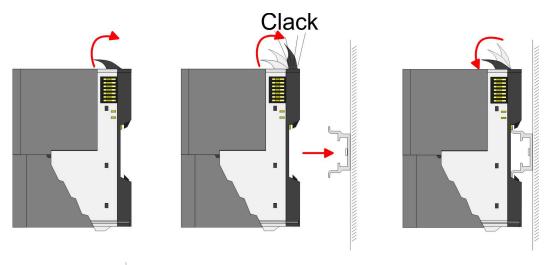

### **Proceeding**

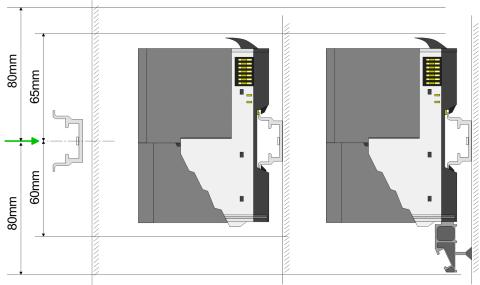

Mount the mounting rail! Please consider that a clearance from the middle of the mounting rail of at least 80mm above and 60mm below, respectively 80mm by deployment of shield bus carriers, exist.

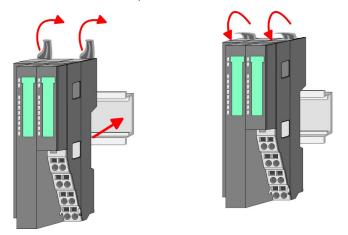

**2.** Turn the locking lever upwards, place the bus coupler at the mounting rail and turn the lever downward.

Mounting bus coupler

# Mounting periphery modules

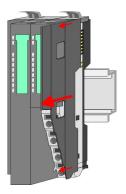

**1.** Before mounting the periphery modules you have to remove the bus cover at the right side of the bus coupler by pulling it forward. Keep the cover for later mounting.

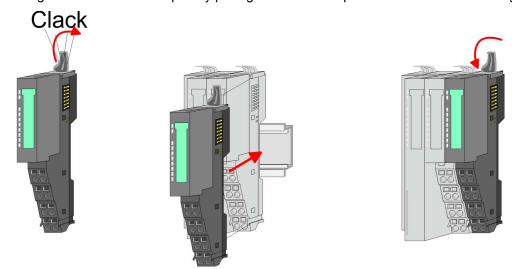

**2.** Mount the periphery modules you want.

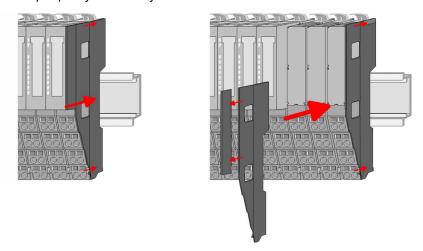

After mounting the whole system, to protect the backplane bus connectors at the last module you have to mount the bus cover, now. If the last module is a clamp module, for adaptation the upper part of the bus cover is to be removed.

Wiring > Wiring bus coupler

## 2.5 Wiring

### 2.5.1 Wiring bus coupler

#### **Terminal module terminals**

The System SLIO bus coupler have a power module integrated. Terminals with spring clamp technology are used for wiring. The spring clamp technology allows quick and easy connection of your signal and supply lines. In contrast to screw terminal connections this type of connection is vibration proof.

#### Data

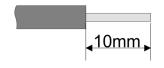

U<sub>max</sub> 240V AC / 30V DC

 $I_{\text{max}}$  10A

Cross section 0.08 ... 1.5mm<sup>2</sup> (AWG 28 ... 16)

Stripping length 10mm

#### Wiring procedure

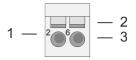

- 1 Pin number at the connector
- 2 Opening for screwdriver
- 3 Connection hole for wire

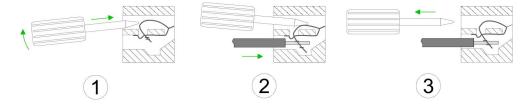

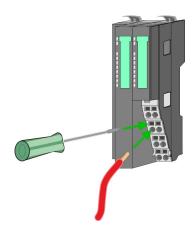

- 1. Insert a suited screwdriver at an angel into the square opening as shown. Press and hold the screwdriver in the opposite direction to open the contact spring.
- 2. Insert the stripped end of wire into the round opening. You can use wires with a cross section of 0.08mm<sup>2</sup> up to 1.5mm<sup>2</sup>
- **3.** By removing the screwdriver, the wire is securely fixed via the spring contact to the terminal.

Wiring > Wiring bus coupler

#### Standard wiring

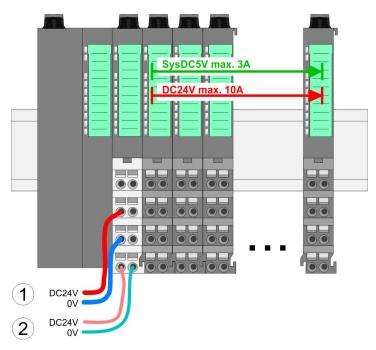

- (1) DC 24V for power section supply I/O area (max. 10A)
- (2) DC 24V for electronic power supply bus coupler and I/O area

PM - Power module

For wires with a core cross-section of 0.08mm<sup>2</sup> up to 1.5mm<sup>2</sup>.

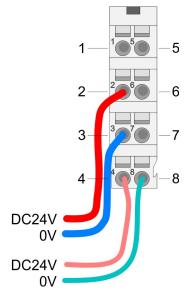

| Pos. | Function   | Туре | Description                          |
|------|------------|------|--------------------------------------|
| 1    |            |      | not connected                        |
| 2    | DC 24V     | I    | DC 24V for power section supply      |
| 3    | 0V         | I    | GND for power section supply         |
| 4    | Sys DC 24V | 1    | DC 24V for electronic section supply |
| 5    |            |      | not connected                        |
| 6    | DC 24V     | I    | DC 24V for power section supply      |
| 7    | 0V         | I    | GND for power section supply         |
| 8    | Sys 0V     | I    | GND for electronic section supply    |

I: Input

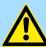

## **CAUTION!**

Since the power section supply is not internally protected, it is to be externally protected with a fuse, which corresponds to the maximum current. This means max. 10A is to be protected by a 10A fuse (fast) respectively by a line circuit breaker 10A characteristics Z!

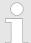

The electronic power section supply is internally protected against higher voltage by fuse. The fuse is within the power module. If the fuse releases, its electronic module must be exchanged!

Wiring > Wiring bus coupler

#### **Fusing**

■ The power section supply is to be externally protected with a fuse, which corresponds to the maximum current. This means max. 10A is to be protected with a 10A fuse (fast) respectively by a line circuit breaker 10A characteristics Z!

- It is recommended to externally protect the electronic power supply for bus coupler and I/O area with a 2A fuse (fast) respectively by a line circuit breaker 2A characteristics Z.
- The electronic power supply for the I/O area of the power module 007-1AB10 should also be externally protected with a 1A fuse (fast) respectively by a line circuit breaker 1A characteristics Z.

# State of the electronic power supply via LEDs

After PowerON of the System SLIO the LEDs RUN respectively MF get on so far as the sum current does not exceed 3A. With a sum current greater than 3A the LEDs may not be activated. Here the power module with the order number 007-1AB10 is to be placed between the peripheral modules.

#### Shield attachment

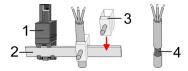

- 1 Shield bus carrier
- 2 Shield bus (10mm x 3mm)
- 3 Shield clamp
- 4 Cable shield

To attach the shield the mounting of shield bus carriers are necessary. The shield bus carrier (available as accessory) serves to carry the shield bus to connect cable shields.

- **1.** Each System SLIO module has a carrier hole for the shield bus carrier. Push the shield bus carrier, until they engage into the module. With a flat mounting rail for adaptation to a flat mounting rail you may remove the spacer of the shield bus carrier.
- **2.** Put your shield bus into the shield bus carrier.

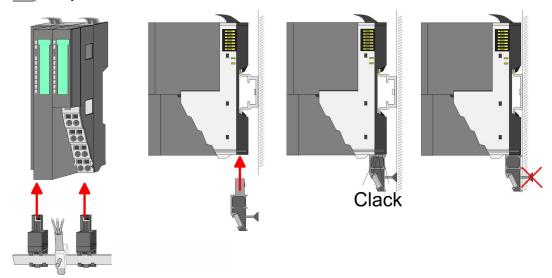

3. Attach the cables with the accordingly stripped cable screen and fix it by the shield clamp with the shield bus.

Wiring > Wiring periphery modules

## 2.5.2 Wiring periphery modules

#### **Terminal module terminals**

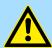

#### **CAUTION!**

#### Do not connect hazardous voltages!

If this is not explicitly stated in the corresponding module description, hazardous voltages are not allowed to be connected to the corresponding terminal module!

With wiring the terminal modules, terminals with spring clamp technology are used for wiring. The spring clamp technology allows quick and easy connection of your signal and supply lines. In contrast to screw terminal connections this type of connection is vibration proof.

#### **Data**

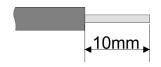

U<sub>max</sub> 240V AC / 30V DC

 $I_{\text{max}}$  10A

Cross section 0.08 ... 1.5mm<sup>2</sup> (AWG 28 ... 16)

Stripping length 10mm

#### Wiring procedure

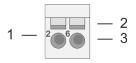

- Pin number at the connector
- 2 Opening for screwdriver
- 3 Connection hole for wire

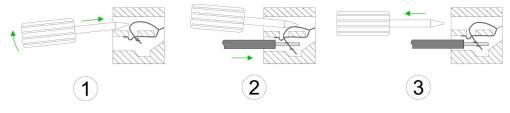

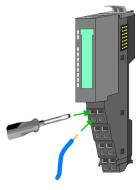

- 1. Insert a suited screwdriver at an angel into the square opening as shown. Press and hold the screwdriver in the opposite direction to open the contact spring.
- 2. Insert the stripped end of wire into the round opening. You can use wires with a cross section of 0.08mm² up to 1.5mm²
- By removing the screwdriver, the wire is securely fixed via the spring contact to the terminal.

**Shield attachment** 

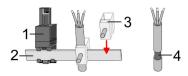

- 1 Shield bus carrier
- 2 Shield bus (10mm x 3mm)
- 3 Shield clamp
- 4 Cable shield

Wiring > Wiring power modules

To attach the shield the mounting of shield bus carriers are necessary. The shield bus carrier (available as accessory) serves to carry the shield bus to connect cable shields.

- **1.** Each System SLIO module has a carrier hole for the shield bus carrier. Push the shield bus carrier, until they engage into the module. With a flat mounting rail for adaptation to a flat mounting rail you may remove the spacer of the shield bus carrier.
- 2. Put your shield bus into the shield bus carrier.

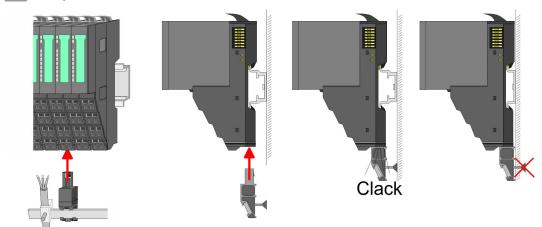

**3.** Attach the cables with the accordingly stripped cable screen and fix it by the shield clamp with the shield bus.

## 2.5.3 Wiring power modules

#### **Terminal module terminals**

Power modules are either integrated to the head module or may be installed between the periphery modules. With power modules, terminals with spring clamp technology are used for wiring. The spring clamp technology allows quick and easy connection of your signal and supply lines. In contrast to screw terminal connections this type of connection is vibration proof.

#### Data

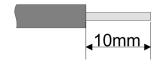

 $U_{\text{max}}$  240V AC / 30V DC

 $I_{\text{max}}$  10A

Cross section 0.08 ... 1.5mm<sup>2</sup> (AWG 28 ... 16)

Stripping length 10mm

### Wiring procedure

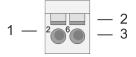

- 1 Pin number at the connector
- 2 Opening for screwdriver
- 3 Connection hole for wire

Wiring > Wiring power modules

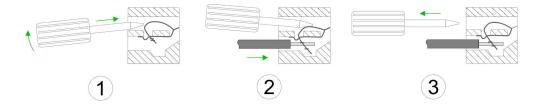

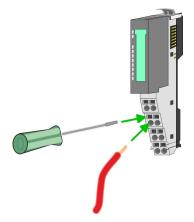

- 1. Insert a suited screwdriver at an angel into the square opening as shown. Press and hold the screwdriver in the opposite direction to open the contact spring.
- 2. Insert the stripped end of wire into the round opening. You can use wires with a cross section of 0.08mm² up to 1.5mm²
- **3.** By removing the screwdriver, the wire is securely fixed via the spring contact to the terminal.

Standard wiring

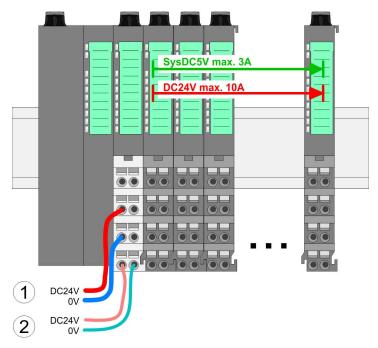

- (1) DC 24V for power section supply I/O area (max. 10A)
- (2) DC 24V for electronic power supply bus coupler and I/O area

Wiring > Wiring power modules

PM - Power module

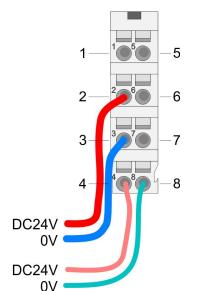

For wires with a core cross-section of 0.08mm<sup>2</sup> up to 1.5mm<sup>2</sup>.

| Pos. | Function   | Туре | Description                          |
|------|------------|------|--------------------------------------|
| 1    |            |      | not connected                        |
| 2    | DC 24V     | 1    | DC 24V for power section supply      |
| 3    | 0V         | 1    | GND for power section supply         |
| 4    | Sys DC 24V | 1    | DC 24V for electronic section supply |
| 5    |            |      | not connected                        |
| 6    | DC 24V     | 1    | DC 24V for power section supply      |
| 7    | 0V         | 1    | GND for power section supply         |
| 8    | Sys 0V     | I    | GND for electronic section supply    |

I: Input

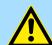

#### **CAUTION!**

Since the power section supply is not internally protected, it is to be externally protected with a fuse, which corresponds to the maximum current. This means max. 10A is to be protected by a 10A fuse (fast) respectively by a line circuit breaker 10A characteristics Z!

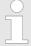

The electronic power section supply is internally protected against higher voltage by fuse. The fuse is within the power module. If the fuse releases, its electronic module must be exchanged!

#### **Fusing**

- The power section supply is to be externally protected with a fuse, which corresponds to the maximum current. This means max. 10A is to be protected with a 10A fuse (fast) respectively by a line circuit breaker 10A characteristics Z!
- It is recommended to externally protect the electronic power supply for head modules and I/O area with a 2A fuse (fast) respectively by a line circuit breaker 2A characteristics Z.
- The electronic power supply for the I/O area of the power module 007-1AB10 should also be externally protected with a 1A fuse (fast) respectively by a line circuit breaker 1A characteristics Z.

## State of the electronic power supply via LEDs

After PowerON of the System SLIO the LEDs RUN respectively MF get on so far as the sum current does not exceed 3A. With a sum current greater than 3A the LEDs may not be activated. Here the power module with the order number 007-1AB10 is to be placed between the peripheral modules.

Wiring > Wiring power modules

#### Deployment of the power modules

If the 10A for the power section supply is no longer sufficient, you may use the power module from VIPA with the order number 007-1AB00. So you have also the possibility to define isolated groups.

- The power module with the order number 007-1AB10 is to be used if the 3A for the electronic power supply at the backplane bus is no longer sufficient. Additionally you get an isolated group for the DC 24V power section supply with max. 4A.
- By placing the power module 007-1AB10 at the following backplane bus modules may be placed with a sum current of max. 2A. Afterwards a power module is to be placed again. To secure the power supply, the power modules may be mixed used.

#### Power module 007-1AB00

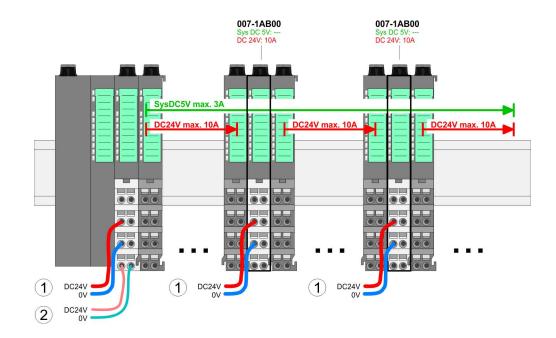

#### Power module 007-1AB10

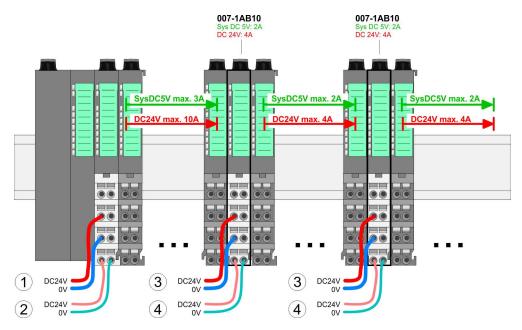

- (1) DC 24V for power section supply I/O area (max. 10A)(2) DC 24V for electronic power supply bus coupler and I/O area
- (3) DC 24V for power section supply I/O area (max. 4A)
- (4) DC 24V for electronic power supply I/O area

Demounting > Demounting bus coupler

#### Shield attachment

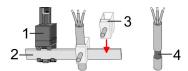

- 1 Shield bus carrier
- 2 Shield bus (10mm x 3mm)
- 3 Shield clamp
- 4 Cable shield

To attach the shield the mounting of shield bus carriers are necessary. The shield bus carrier (available as accessory) serves to carry the shield bus to connect cable shields.

- Each System SLIO module has a carrier hole for the shield bus carrier. Push the shield bus carrier, until they engage into the module. With a flat mounting rail for adaptation to a flat mounting rail you may remove the spacer of the shield bus carrier.
- 2. Put your shield bus into the shield bus carrier.

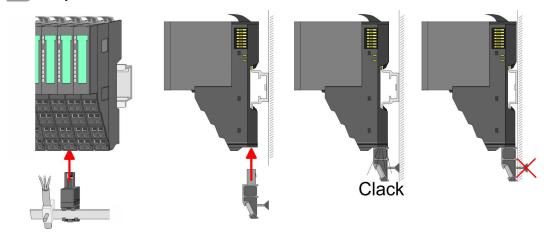

**3.** Attach the cables with the accordingly stripped cable screen and fix it by the shield clamp with the shield bus.

## 2.6 Demounting

## 2.6.1 Demounting bus coupler

#### **Proceeding**

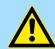

#### **CAUTION!**

Bus interface and power module may not be separated! Here you may only exchange the electronic module!

- 1. Power-off your system.
- **2.** Remove if exists the wiring of the bus coupler.

Demounting > Demounting bus coupler

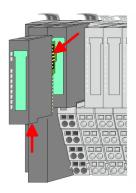

3.

Ĭ

For demounting and exchange of a (head) module or a group of modules, due to mounting reasons you always have to remove the electronic module <u>right</u> beside. After mounting it may be plugged again.

Press the unlocking lever at the lower side of the just mounted right module near the bus coupler and pull it forward.

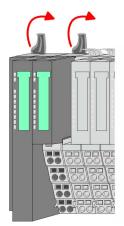

**4.** Turn all the locking lever of the bus coupler to be exchanged upwards.

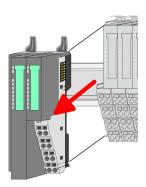

- **5.** Pull the bus coupler forward.
- **6.** For mounting turn all the locking lever of the bus coupler to be exchanged upwards.

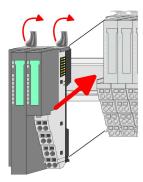

- **7.** To mount the bus coupler put it to the left periphery module and push it, guided by the stripes, to the mounting rail.
- 8. Turn all the locking lever downward, again.

Demounting > Demounting periphery modules

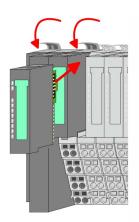

- **9.** Plug again the electronic module, which you have removed before.
- **10.** Wire your bus coupler.
  - ⇒ Now you can bring your system back into operation.

### 2.6.2 Demounting periphery modules

#### **Proceeding**

## Exchange of an electronic module

**1.** Power-off your system.

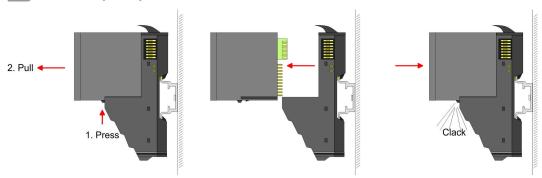

- **2.** For the exchange of a electronic module, the electronic module may be pulled forward after pressing the unlocking lever at the lower side of the module.
- **3.** For installation plug the new electronic module guided by the strips at the lower side until this engages to the terminal module.
  - ⇒ Now you can bring your system back into operation.

## Exchange of a periphery module

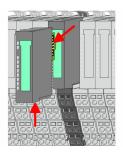

- **1.** Power-off your system.
- **2.** Remove if exists the wiring of the module.

3.

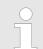

For demounting and exchange of a (head) module or a group of modules, due to mounting reasons you always have to remove the electronic module <u>right</u> beside. After mounting it may be plugged again.

Press the unlocking lever at the lower side of the just mounted right module and pull it forward.

Demounting > Demounting periphery modules

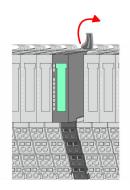

**4.** Turn the locking lever of the module to be exchanged upwards.

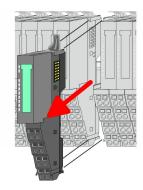

- **5.** Pull the module.
- **6.** For mounting turn the locking lever of the module to be mounted upwards.

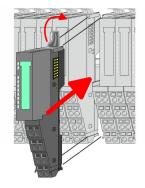

- 7. To mount the module put it to the gap between the both modules and push it, guided by the stripes at both sides, to the mounting rail.
- **8.** Turn the locking lever downward, again.

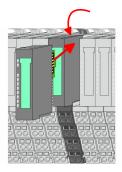

- **9.** Plug again the electronic module, which you have removed before.
- 10. Wire your module.
  - ⇒ Now you can bring your system back into operation.

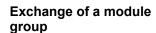

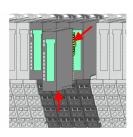

- **1.** Power-off your system.
- **2.** Remove if exists the wiring of the module group.

3.

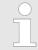

For demounting and exchange of a (head) module or a group of modules, due to mounting reasons you always have to remove the electronic module <u>right</u> beside. After mounting it may be plugged again.

Press the unlocking lever at the lower side of the just mounted right module near the module group and pull it forward.

Demounting > Demounting periphery modules

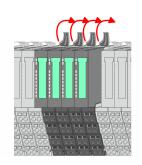

**4.** Turn all the locking lever of the module group to be exchanged upwards.

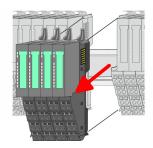

**5.** Pull the module group forward.

**6.** For mounting turn all the locking lever of the module group to be mounted upwards.

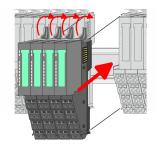

7. To mount the module group put it to the gap between the both modules and push it, guided by the stripes at both sides, to the mounting rail.

**8.** Turn all the locking lever downward, again.

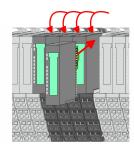

**9.** Plug again the electronic module, which you have removed before.

**10.** Wire your module group.

⇒ Now you can bring your system back into operation.

Installation guidelines

## 2.7 Trouble shooting - LEDs

#### General

Each module has the LEDs RUN and MF on its front side. Errors or incorrect modules may be located by means of these LEDs.

In the following illustrations flashing LEDs are marked by \tilde{\pi}.

Sum current of the electronic power supply exceeded

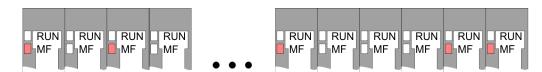

Behaviour: After PowerON the RUN LED of each module is off and the MF LED of each module is sporadically on.

*Reason*: The maximum current for the electronic power supply is exceeded.

Remedy: As soon as the sum current of the electronic power supply is exceeded, always place the power module 007-1AB10. 

Chapter 2.5.3 'Wiring power modules' on page 21

#### Error in configuration

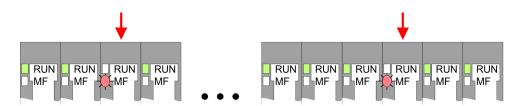

*Behaviour*: After PowerON the MF LED of one module respectively more modules flashes. The RUN LED remains off.

Reason: At this position a module is placed, which does not correspond to the configured module.

Remedy: Match configuration and hardware structure.

#### Module failure

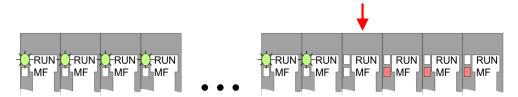

*Behaviour*: After PowerON all of the RUN LEDs up to the defective module are flashing. With all following modules the MF LED is on and the RUN LED is off.

Reason: The module on the right of the flashing modules is defective.

Remedy: Replace the defective module.

## 2.8 Installation guidelines

#### General

The installation guidelines contain information about the interference free deployment of a PLC system. There is the description of the ways, interference may occur in your PLC, how you can make sure the electromagnetic compatibility (EMC), and how you manage the isolation.

Installation guidelines

#### What does EMC mean?

Electromagnetic compatibility (EMC) means the ability of an electrical device, to function error free in an electromagnetic environment without being interfered respectively without interfering the environment.

The components of VIPA are developed for the deployment in industrial environments and meets high demands on the EMC. Nevertheless you should project an EMC planning before installing the components and take conceivable interference causes into account.

## Possible interference causes

Electromagnetic interferences may interfere your control via different ways:

- Electromagnetic fields (RF coupling)
- Magnetic fields with power frequency
- Bus system
- Power supply
- Protected earth conductor

Depending on the spreading medium (lead bound or lead free) and the distance to the interference cause, interferences to your control occur by means of different coupling mechanisms.

#### There are:

- galvanic coupling
- capacitive coupling
- inductive coupling
- radiant coupling

#### Basic rules for EMC

In the most times it is enough to take care of some elementary rules to guarantee the EMC. Please regard the following basic rules when installing your PLC.

- Take care of a correct area-wide grounding of the inactive metal parts when installing your components.
  - Install a central connection between the ground and the protected earth conductor system.
  - Connect all inactive metal extensive and impedance-low.
  - Please try not to use aluminium parts. Aluminium is easily oxidizing and is therefore less suitable for grounding.
- When cabling, take care of the correct line routing.
  - Organize your cabling in line groups (high voltage, current supply, signal and data lines).
  - Always lay your high voltage lines and signal respectively data lines in separate channels or bundles.
  - Route the signal and data lines as near as possible beside ground areas (e.g. suspension bars, metal rails, tin cabinet).
- Proof the correct fixing of the lead isolation.
  - Data lines must be laid isolated.
  - Analog lines must be laid isolated. When transmitting signals with small amplitudes the one sided laying of the isolation may be favourable.
  - Lay the line isolation extensively on an isolation/protected earth conductor rail directly after the cabinet entry and fix the isolation with cable clamps.
  - Make sure that the isolation/protected earth conductor rail is connected impedance-low with the cabinet.
  - Use metallic or metallised plug cases for isolated data lines.

Installation guidelines

- In special use cases you should appoint special EMC actions.
  - Consider to wire all inductivities with erase links.
  - Please consider luminescent lamps can influence signal lines.
- Create a homogeneous reference potential and ground all electrical operating supplies when possible.
  - Please take care for the targeted employment of the grounding actions. The grounding of the PLC serves for protection and functionality activity.
  - Connect installation parts and cabinets with your PLC in star topology with the isolation/protected earth conductor system. So you avoid ground loops.
  - If there are potential differences between installation parts and cabinets, lay sufficiently dimensioned potential compensation lines.

#### Isolation of conductors

Electrical, magnetically and electromagnetic interference fields are weakened by means of an isolation, one talks of absorption. Via the isolation rail, that is connected conductive with the rack, interference currents are shunt via cable isolation to the ground. Here you have to make sure, that the connection to the protected earth conductor is impedancelow, because otherwise the interference currents may appear as interference cause.

When isolating cables you have to regard the following:

- If possible, use only cables with isolation tangle.
- The hiding power of the isolation should be higher than 80%.
- Normally you should always lay the isolation of cables on both sides. Only by means of the both-sided connection of the isolation you achieve high quality interference suppression in the higher frequency area. Only as exception you may also lay the isolation one-sided. Then you only achieve the absorption of the lower frequencies. A one-sided isolation connection may be convenient, if:
  - the conduction of a potential compensating line is not possible.
  - analog signals (some mV respectively μA) are transferred.
  - foil isolations (static isolations) are used.
- With data lines always use metallic or metallised plugs for serial couplings. Fix the isolation of the data line at the plug rack. Do not lay the isolation on the PIN 1 of the plug bar!
- At stationary operation it is convenient to strip the insulated cable interruption free and lay it on the isolation/protected earth conductor line.
- To fix the isolation tangles use cable clamps out of metal. The clamps must clasp the isolation extensively and have well contact.
- Lay the isolation on an isolation rail directly after the entry of the cable in the cabinet. Lead the isolation further on to your PLC and don't lay it on there again!

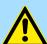

#### **CAUTION!**

### Please regard at installation!

At potential differences between the grounding points, there may be a compensation current via the isolation connected at both sides.

Remedy: Potential compensation line

General data

## 2.9 General data

| Conformity and approval |            |                                                                                               |
|-------------------------|------------|-----------------------------------------------------------------------------------------------|
| Conformity              |            |                                                                                               |
| CE                      | 2014/35/EU | Low-voltage directive                                                                         |
|                         | 2014/30/EU | EMC directive                                                                                 |
| Approval                |            |                                                                                               |
| UL                      | -          | Refer to Technical data                                                                       |
| others                  |            |                                                                                               |
| RoHS                    | 2011/65/EU | Restriction of the use of certain hazardous substances in electrical and electronic equipment |

| Protection of persons and device protection |   |                                   |  |  |
|---------------------------------------------|---|-----------------------------------|--|--|
| Type of protection                          | - | IP20                              |  |  |
| Electrical isolation                        |   |                                   |  |  |
| to the field bus                            | - | electrically isolated             |  |  |
| to the process level                        | - | electrically isolated             |  |  |
| Insulation resistance                       | - | -                                 |  |  |
| Insulation voltage to reference earth       |   |                                   |  |  |
| Inputs / outputs                            | - | AC / DC 50V, test voltage AC 500V |  |  |
| Protective measures                         | - | against short circuit             |  |  |

| Environmental conditions to EN 61131-2 |               |                                                 |  |  |
|----------------------------------------|---------------|-------------------------------------------------|--|--|
| Climatic                               |               |                                                 |  |  |
| Storage / transport                    | EN 60068-2-14 | -25+70°C                                        |  |  |
| Operation                              |               |                                                 |  |  |
| Horizontal installation hanging        | EN 61131-2    | 0+60°C                                          |  |  |
| Horizontal installation lying          | EN 61131-2    | 0+55°C                                          |  |  |
| Vertical installation                  | EN 61131-2    | 0+50°C                                          |  |  |
| Air humidity                           | EN 60068-2-30 | RH1 (without condensation, rel. humidity 1095%) |  |  |
| Pollution                              | EN 61131-2    | Degree of pollution 2                           |  |  |
| Installation altitude max.             | -             | 2000m                                           |  |  |
| Mechanical                             |               |                                                 |  |  |
| Oscillation                            | EN 60068-2-6  | 1g, 9Hz 150Hz                                   |  |  |
| Shock                                  | EN 60068-2-27 | 15g, 11ms                                       |  |  |

General data

| Mounting conditions |   |                         |  |
|---------------------|---|-------------------------|--|
| Mounting place      | - | In the control cabinet  |  |
| Mounting position   | - | Horizontal and vertical |  |

| EMC                  | Standard     |              | Comment                                         |
|----------------------|--------------|--------------|-------------------------------------------------|
| Emitted interference | EN 61000-6-4 |              | Class A (Industrial area)                       |
| Noise immunity       | EN 61000-6-2 |              | Industrial area                                 |
| zone B               | one B        |              | ESD                                             |
|                      |              |              | 8kV at air discharge (degree of severity 3),    |
|                      |              |              | 4kV at contact discharge (degree of severity 2) |
|                      |              | EN 61000-4-3 | HF field immunity (casing)                      |
|                      |              |              | 80MHz 1000MHz, 10V/m, 80% AM (1kHz)             |
|                      |              |              | 1.4GHz 2.0GHz, 3V/m, 80% AM (1kHz)              |
|                      |              |              | 2GHz 2.7GHz, 1V/m, 80% AM (1kHz)                |
|                      |              | EN 61000-4-6 | HF conducted                                    |
|                      |              |              | 150kHz 80MHz, 10V, 80% AM (1kHz)                |
|                      |              | EN 61000-4-4 | Burst, degree of severity 3                     |
|                      |              | EN 61000-4-5 | Surge, degree of severity 3 *                   |

<sup>\*)</sup> Due to the high-energetic single pulses with Surge an appropriate external protective circuit with lightning protection elements like conductors for lightning and overvoltage is necessary.

VIPA System SLIO Hardware description

**Properties** 

## 3 Hardware description

## 3.1 Properties

#### **Properties**

The EtherCAT coupler IM 053EC serves for an easy connection of decentralized periphery to EtherCAT. EtherCAT offers real time Ethernet technology on I/O level.

- EtherCAT coupler for max. 64 peripheral modules
- Ethernet-based field bus system with high real-time capability
- Supports the CANopen application profile CoE (CANopen over Ethernet)
- Online configuration via master system
- Various diagnostics functions
- RJ45 jack 100BaseTX
- Network LEDs for Link/Activity and Error
- Status LEDs for RUN and Error
- *Distributed Clock* is not supported by this version

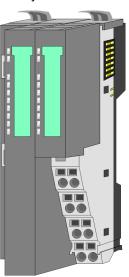

## Ordering data

| Туре     | Order number | Description                      |
|----------|--------------|----------------------------------|
| IM 053EC | 053-1EC00    | EtherCAT coupler for System SLIO |

Hardware description VIPA System SLIO

Structure > Interfaces

## 3.2 Structure

### 053-1EC00

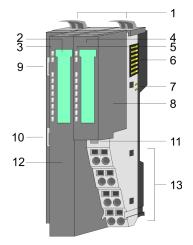

- 1 Locking lever terminal module
- 2 Labeling strip bus interface
- 3 LED status indication bus interface
- 4 Labelling strip power module
- 5 LED status indication power module
- 6 Backplane bus
- 7 DC 24V power section supply
- 8 Power module
- 9 EtherCAT RJ45 bus interface "IN"
- 10 EtherCAT RJ45 bus interface "OUT"
- 11 Unlocking lever power module
- 12 Bus interface
- 13 Terminal power module

### 3.2.1 Interfaces

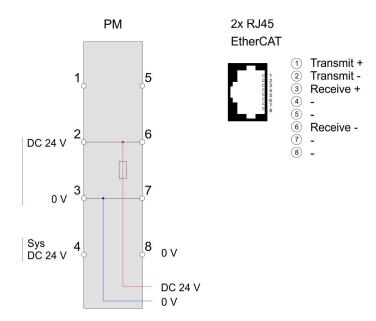

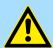

### **CAUTION!**

Bus interface and power module of the bus coupler may not be separated!

Here you may only exchange the electronic module!

VIPA System SLIO Hardware description

Structure > LEDs

PM - Power module

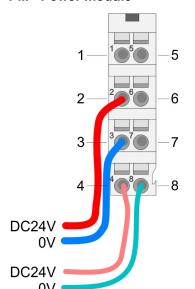

For wires with a core cross-section of 0.08mm<sup>2</sup> up to 1.5mm<sup>2</sup>.

| Pos. | Function   | Туре | Description                          |
|------|------------|------|--------------------------------------|
| 1    |            |      | not connected                        |
| 2    | DC 24V     | I    | DC 24V for power section supply      |
| 3    | 0V         | 1    | GND for power section supply         |
| 4    | Sys DC 24V | I    | DC 24V for electronic section supply |
| 5    |            |      | not connected                        |
| 6    | DC 24V     | 1    | DC 24V for power section supply      |
| 7    | 0V         | I    | GND for power section supply         |
| 8    | Sys 0V     | I    | GND for electronic section supply    |

I: Input

Interface for EtherCAT communication

#### 8pin RJ45 jacks:

- An EtherCAT network always consists of a master and an various number of EtherCAT salves (coupler).
- Each EtherCAT slave has an "IN" and "OUT" RJ45 jack. The arriving EtherCAT cable from the direction of the master is to be connected to the "IN" (Port 0) jack. The "OUT" (Port 1) jack is to be connected to the succeeding EtherCAT station. With the respective last EtherCAT station the "OUT" jack remains free.
- EtherCAT uses Ethernet as transfer medium. Standard CAT5 cables are used. Here distances of about 100m between 2 stations are possible.
- Only EtherCAT components may be used in an EtherCAT network. For topologies, which depart from the line structure, the corresponding EtherCAT components are necessary.
- Hubs may not be used.

3.2.2 LEDs

#### LEDs power module

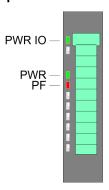

| PWR IO       | PWR                              | PF  | Description                              |  |  |  |
|--------------|----------------------------------|-----|------------------------------------------|--|--|--|
| green        | green                            | red |                                          |  |  |  |
|              |                                  |     |                                          |  |  |  |
| •            | X                                | 0   | Power section supply OK                  |  |  |  |
| •            | •                                | 0   | Electronic section supply OK             |  |  |  |
| Χ            | X                                | •   | Fuse electronic section supply defective |  |  |  |
| on: •   off: | on: ●   off: ○   not relevant: X |     |                                          |  |  |  |

Hardware description VIPA System SLIO

Technical Data

# Status indication bus interface

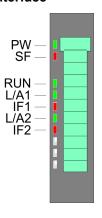

| LED                  | Description                         |                                                                                                    |  |  |  |  |
|----------------------|-------------------------------------|----------------------------------------------------------------------------------------------------|--|--|--|--|
| PW<br><b>■</b> green | •                                   | Bus interface is power supplied.                                                                                                    |  |  |  |  |
| SF<br><b>□</b> red   | BB                                  | <ul> <li>1 flash per s: With state change due to an error e.g. a module is removed</li> <li>2 flashes per s: EtherCAT-Timeout (watchdog) e.g. EtherCAT master is missing</li> <li>Blinking with 2Hz: Error in configuration</li> </ul> |  |  |  |  |
| RUN                  | 0                                   | Bus coupler in state Init                                                                                                    |  |  |  |  |
| green                | •                                   | Bus coupler in state Operational                                                                                                    |  |  |  |  |
|                      | BB                                  | <ul> <li>Blinking with 2Hz: Bus coupler in state Pre-Operational</li> <li>1 flash per s: Bus coupler in state Safe-Operational</li> </ul>                                                                                              |  |  |  |  |
| L/A1                 | 0                                   | No communication to the preceding station                                                                                                    |  |  |  |  |
| green                | •                                   | Preceding EtherCAT station is connected                                                                                                    |  |  |  |  |
| IF1<br><b>■</b> red  | •                                   | Internal error during communication with the preceding station                                                                                                    |  |  |  |  |
| L/A2                 | 0                                   | No communication to the succeeding station                                                                                                    |  |  |  |  |
| green                | •                                   | Succeeding EtherCAT station is connected                                                                                                    |  |  |  |  |
| IF2<br><b>☐</b> red  | •                                   | Internal error during communication with the succeeding station                                                                                                    |  |  |  |  |
|                      | on: •   off: ○   blinking (2Hz): BB |                                                                                                    |  |  |  |  |

## 3.3 Technical Data

| Order no.                               | 053-1EC00             |
|-----------------------------------------|-----------------------|
| Туре                                    | IM 053EC              |
| Module ID                               | -                     |
| Technical data power supply             |                       |
| Power supply (rated value)              | DC 24 V               |
| Power supply (permitted range)          | DC 20.428.8 V         |
| Reverse polarity protection             | ✓                     |
| Current consumption (no-load operation) | 95 mA                 |
| Current consumption (rated value)       | 0.95 A                |
| Inrush current                          | 3.9 A                 |
| l²t                                     | 0.14 A <sup>2</sup> s |
| Max. current drain at backplane bus     | 3 A                   |
| Max. current drain load supply          | 10 A                  |

VIPA System SLIO Hardware description

Technical Data

| Order no.                               | 053-1EC00                  |  |  |
|-----------------------------------------|----------------------------|--|--|
| Power loss                              | 3 W                        |  |  |
| Status information, alarms, diagnostics |                            |  |  |
| Status display                          | yes                        |  |  |
| Interrupts                              | yes, parameterizable       |  |  |
| Process alarm                           | yes, parameterizable       |  |  |
| Diagnostic interrupt                    | yes, parameterizable       |  |  |
| Diagnostic functions                    | yes, parameterizable       |  |  |
| Diagnostics information read-out        | possible                   |  |  |
| Supply voltage display                  | green LED                  |  |  |
| Service Indicator                       | -                          |  |  |
| Group error display                     | red SF LED                 |  |  |
| Channel error display                   | none                       |  |  |
| Hardware configuration                  |                            |  |  |
| Racks, max.                             | 1                          |  |  |
| Modules per rack, max.                  | 64                         |  |  |
| Number of digital modules, max.         | 64                         |  |  |
| Number of analog modules, max.          | 64                         |  |  |
| Communication                           |                            |  |  |
| Fieldbus                                | EtherCAT                   |  |  |
| Type of interface                       | Ethernet 100 MBit          |  |  |
| Connector                               | 2 x RJ45                   |  |  |
| Topology                                | -                          |  |  |
| Electrically isolated                   | ✓                          |  |  |
| Number of participants, max.            | 65535                      |  |  |
| Node addresses                          | -                          |  |  |
| Transmission speed, min.                | 100 Mbit/s                 |  |  |
| Transmission speed, max.                | 100 Mbit/s                 |  |  |
| Address range inputs, max.              | 512 Byte                   |  |  |
| Address range outputs, max.             | 512 Byte                   |  |  |
| Number of TxPDOs, max.                  | -                          |  |  |
| Number of RxPDOs, max.                  | -                          |  |  |
| Housing                                 |                            |  |  |
| Material                                | PPE / PPE GF10             |  |  |
| Mounting                                | Profile rail 35 mm         |  |  |
| Mechanical data                         |                            |  |  |
| Dimensions (WxHxD)                      | 48.5 mm x 109 mm x 76.5 mm |  |  |

Hardware description VIPA System SLIO

Technical Data

| Order no.                    | 053-1EC00       |
|------------------------------|-----------------|
| Net weight                   | 155 g           |
| Weight including accessories | -               |
| Gross weight                 | -               |
| Environmental conditions     |                 |
| Operating temperature        | 0 °C to 60 °C   |
| Storage temperature          | -25 °C to 70 °C |
| Certifications               |                 |
| UL certification             | yes             |
| KC certification             | yes             |

Basics EtherCAT > General

## 4 Deployment

### 4.1 Basics EtherCAT

#### 4.1.1 General

Field buses were established for many years in the automation technology. Since higher speeds are required but the technical limits of this technology have already been reached, new solutions needed to be found.

At least in theory, the Ethernet, which is familiar to all of us from the office world, is fast with its 100Mbit/s speed, which is available everywhere today. However, these networks do not offer real-time capability due to the kind of cabling that they use and the rules governing access rights. This effect was corrected with EtherCAT®.

### EtherCAT®

- For EtherCAT® is valid: EtherCAT® is a registered trademark and patented technology, licensed by Beckhoff Automation GmbH, Germany.
- EtherCAT means Ethernet for Controller and Automation Technology. It was originally developed by Beckhoff Automation GmbH and is now supported and further developed by the EtherCAT Technology Group (ETG). ETG is the word biggest international user and producer connection for industrial Ethernet
- EtherCAT is an open Ethernet based field bus system, which is standardized at the IEC.
- As open field bus system EtherCAT matches the user profile for the part of industrial real-time systems.
- In opposition to the normal Ethernet communication at EtherCAT the data exchange of I/O data takes place during the frame passes the coupler with 100Mbit/s in full-duplex. Since in this way a frame to send and receive direction reaches the data of many stations, EtherCAT has a rate of user data of over 90%.
- The EtherCAT protocol, which is optimized for process data, is directly transported with the Ethernet frame. This again can consist of several sub-frames, which serve for a storage area of the process image.

#### Transfer medium

EtherCAT uses Ethernet as transfer medium Standard CAT5 cables are used. Here distances of about 100m between 2 stations are possible.

Only EtherCAT components may be used in an EtherCAT network. For topologies, which depart from the line structure, the corresponding EtherCAT components are necessary. Hubs may not be used.

#### Communication principle

At EtherCAT the master sends a telegram to the first station. The station takes its data from the current data stream, inserts its answer data and sends the frame to the succeeding station. Here the frame is handled with the same way.

When the frame has reached the last station this recognizes that no further is connected and sends the frame back to the master. Here the telegram is sent through every station via the other pair of leads (full-duplex). Due to the plug sequence and the use of the full-duplex technology EtherCAT represents a logical ring.

#### EtherCAT State Machine

Via the EtherCAT State Machine the state of the EtherCAT members is controlled.

#### Object dictionary (SDOs)

In the object directory the parameter, diagnostics, interrupt or other data are listed, which may be written or read via EtherCAT. The object directory may be accessed by the SDO information service. Additionally the object directory may be found in the device master file.

Basics EtherCAT > General

#### Process data (PDOs)

The EtherCAT data link layer is optimized for the fast transfer of process data. Here it is specified how the process data of the device are assigned to the EtherCAT process data and how the application of the device is synchronized to the EtherCAT cycle. The mapping of the process data happens by PDO mapping and by Sync-Manager-PDO-Assign objects. These describe, which objects of the object directory are transferred as object data via EtherCAT. The cycle time to transfer the process data via EtherCAT and how this is synchronized for the transfer is specified with the Sync-Manager-Communication objects.

#### **Emergencies**

Via Emergencies diagnostics, process events and errors at state change of the State Machine may be transferred.

Status messages, which show the current state of the device, should directly be transferred within the process data.

#### Distributed clocks (DC)

Due to the run time of an EtherCAT frame at the bus, the outputs of the EtherCAT slave stations are activated at different times and the inputs are read at different times. For an isochronous access to the process data EtherCAT provides the "distributed clock" functionality. In EtherCAT "Distributed Clocks" means a logical combination of "clocks", which are located in the EtherCAT devices With this there is the possibility to locally provide a synchronized time in each bus device. With DC current output values are activated in equal time on the slave stations, and the input values read at precisely this time. This moment is called *Sync* signal. If an EtherCAT device supports the DC, it has its own clock. After PowerON this first locally works, based on an own pulse generator. By selecting an EtherCAT slave station, which has to provide the reference time, the distributed clocks can be synchronized. This *reference clock* so represents the system time. Among others there are the following DC setting parameters:

#### Master/bus shift

- Master shift: Based on DC the reference clock takes the "master" function, i.e. all DC slaves are adjusted based on the reference clock.
- Bus Shift: Based on DC the reference clock takes the "slave" function, i.e. the EtherCAT master specifies how fast or how slow the reference clock has to run.
- Continuous Propagation Compensation
  - A command (datagram) will be inserted in the cyclic frame which allows the EtherCAT master to measure and compensate the propagation delay time by time.
- Sync Window Monitoring
  - A command (datagram) will be inserted in the cyclic frame which allows the EtherCAT master to determine the sync state ((in-sync or out-of-sync) of the system.

Basics EtherCAT > EtherCAT State Machine

#### 4.1.2 EtherCAT State Machine

#### **States**

In each EtherCAT communication device a *state machine* is implemented. For each state there is defined which communication service is active via EtherCAT. The state machine of the slave station is controlled by the state machine of the EtherCAT master.

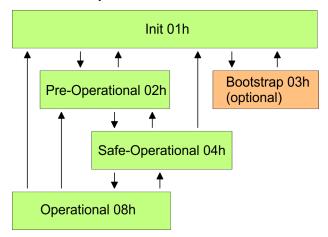

Init - 01h

After power-on the EtherCAT members are in state *Init*. There is neither mailbox nor process data communication possible. The EtherCAT master initializes the SyncManager channels 0 and 1 for the mailbox communication.

## Pre-Operational (Pre-Op) - 02h

The EtherCAT master initializes the SyncManager channels for process data (starting with SyncManager channel 2), the FMMU channels and the PDO mapping respectively the SyncManager PDO assignment. Further in this state the settings for process data transfer and the module-specific parameters, which deviate from the default values are transferred. During the transition from *Init* to *Pre-Op* the EtherCAT slave checks whether the mailbox was correctly initialized. In the state *Pre-Op* mailbox communication and Ethernet over EtherCAT (EoE) are possible but the process data communication is blocked.

#### Safe-Operational (Safe-Op) - 04h

In Safe-Op the input data are cyclically updated but the outputs are de-activated. With the transition from Pre-Op to Safe-Op the EtherCAT slave checks if the SyncManager channels for process data communication are correct. Before it acknowledges the state change, the EtherCAT slave copies current input data to the corresponding DP RAM areas of the EtherCAT slave controller. In the state Safe-Op mailbox and process data communication is possible.

#### Operational (Op) - 08h

In the state *Op* the input data are cyclically updated and the EtherCAT master sends output data to the EtherCAT slave. The EtherCAT slave copies the output data of the master to its outputs and return input data to the EtherCAT master. In this state process data and mailbox communication is possible.

# Bootstrap - option (Boot) - 03h

In state *Boot* the firmware of an EtherCAT slave may be updated via the EtherCAT master. This state may only be reached via Init. In the state *Boot* is mailbox communication via the protocol File-Access over EtherCAT (FoE) possible. Other mailbox and process data communications are de-activated.

Basics EtherCAT > ESI files

## 4.1.3 CoE - CANopen over Ethernet

CoE means CANopen over EtherCAT. With CANopen you get a standard user interface, which makes a simplified system structure possible with most different devices. With CoE the device parameters may comfortably be accessed and data were may be read or written at the same time. Real-time data may be read by PDOs an the parametrization happens by SDOs. Further there are emergency objects available.

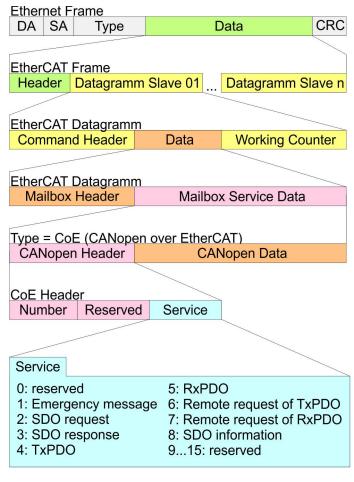

DA Destination address SA Source address CRC Checksum

## 4.1.4 ESI files

From VIPA there are ESI files for the EtherCAT coupler available. These files may either be found on the supplied storage media or at the download area of www.vipa.com. Please install the ESI files in your configuration tool. Details on the installation of the ESI files are available from the manual supplied with your configuration tool. For configuration in your configuration tool every System SLIO module may the found in the ESI files as XML data.

Accessing the System SLIO > Accessing the I/O area

## 4.2 Accessing the System SLIO

#### 4.2.1 General

#### Overview

In the following you will find the description of accessing the following System SLIO areas via EtherCAT:

- I/O area in the master system
- I/O area
- Parameter data
- Diagnostics data

Information concerning the allocation of these areas may be found in the description of the corresponding System SLIO module.

#### **ESI file**

You got ESI files from VIPA for the EtherCAT coupler. These files are located either on the enclosed data carrier or in the download area of www.vipa.com. Install the ESI files in your configuration tool. More information about installing the ESI file may be found in the manual of the according engineering tool. For configuration in your configuration tool, every System SLIO module may be found in the ESI files as XML data. A configuration should always take place by means of the ESI files.

## 4.2.2 Accessing the I/O area in the master system

When used in an EtherCAT master system the VIPA EtherCAT coupler occupies 8 byte data in the address area of the EtherCAT master. These are available via the object of 0xF100 sub index 1 and 2 in the object directory. The process data have the following structure:

#### Input area

| Addr. | Byte | Function                         |
|-------|------|----------------------------------|
| +0    | 4    | Hardware interrupt counter:      |
|       |      | number of hardware interrupts    |
| +4    | 4    | Diagnostics interrupt counter:   |
|       |      | number of diagnostics interrupts |

#### **Output area**

No byte of the output area is used by the module.

## 4.2.3 Accessing the I/O area

The I/O area may be accessed via the following objects:

- PDO
- SDO

#### 4.2.3.1 Access via PDO

As soon as the EtherCAT coupler changes to the state *Safe-Operational*, the input data may be read. In the state *Operational* the output data may also be written. Information concerning the process data transfer by means of PDO may be found in the manual of your EtherCAT master. Additionally the in/output data are mapped on SDO objects.

Accessing the System SLIO > Accessing the I/O area

#### 4.2.3.2 Access via SDO

By means of SDO access the in/output data of the object directory may be read. The following figure shows how the in/output data are mapped on the SDO objects:

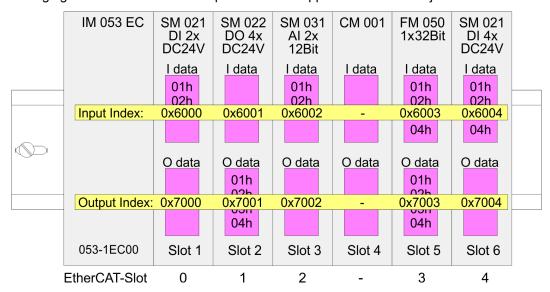

#### Input data 0x6000 + EtherCAT-Slot

| Index  | Module              | Subindex           |
|--------|---------------------|--------------------|
| 0x6000 | SM 021 DI 2x DC 24V | 01h, 02h           |
| 0x6002 | SM 031 Al 2x 12Bit  | 01h, 02h           |
| 0x6003 | FM 050 1x32Bit      | 01h, 02h, 03h, 04h |
| 0x6004 | SM 021 DI 4x DC 24V | 01h, 02h, 03h, 04h |

#### Output data 0x7000 + EtherCAT-Slot

| Index  | Module              | Subindex           |
|--------|---------------------|--------------------|
| 0x7001 | SM 022 DO 4x DC 24V | 01h, 02h, 03h, 04h |
| 0x7003 | FM 050 1x32Bit      | 01h, 02h, 03h, 04h |

#### Read input data

When accessing the input area of a System SLIO module the addressing via index (0x6000 + EtherCAT-Slot) takes place. The corresponding input data may be accessed via subindexes. The allocation of the subindexes may be found in the description of the corresponding System SLIO module.

| Index            | Subindex | Name       | Туре      | Attr. | Default value | Meaning                                                                     |
|------------------|----------|------------|-----------|-------|---------------|-----------------------------------------------------------------------------|
| 0x6000<br>0x603F | 0x00     | Input Data | Unsigned8 | ro    |               | Number of subindexes of the input data for the corresponding EtherCAT-Slot. |
|                  | 0x01     |            |           | ro    |               | Input data (see module description)                                         |
|                  | 0x02     |            |           | ro    |               |                                                                             |
|                  |          |            |           |       |               |                                                                             |

Accessing the System SLIO > Accessing parameter data

#### Read ouput data

With the reading access of the output area of a System SLIO module the addressing via index (0x7000 + EtherCAT-Slot) takes place. The corresponding output data may be accessed via subindexes. The allocation of the subindexes may be found in the description of the corresponding System SLIO module.

| Index            | Subindex | Name        | Туре      | Attr. | Default value | Meaning                                                                      |
|------------------|----------|-------------|-----------|-------|---------------|------------------------------------------------------------------------------|
| 0x7000<br>0x703F | 0x00     | Output Data | Unsigned8 | ro    |               | Number of subindexes of the output data for the corresponding EtherCAT-Slot. |
|                  | 0x01     |             |           | ro    |               | Output data (see module description)                                         |
|                  | 0x02     |             |           | ro    |               |                                                                              |
|                  |          |             |           |       |               |                                                                              |

## 4.2.4 Accessing parameter data

The following figure shows how the parameter data are mapped on the SDO objects:

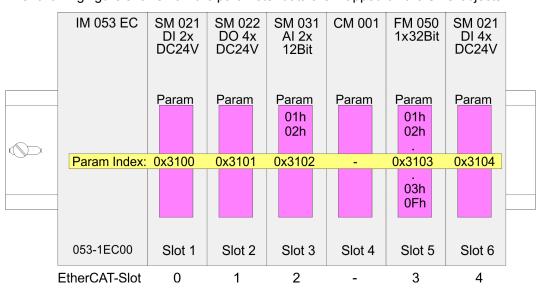

## Parameter data 0x3100 + EtherCAT-Slot

| Index  | Module             | Subindex |
|--------|--------------------|----------|
| 0x3102 | SM 031 AI 2x 12Bit | 01h, 02h |
| 0x3103 | FM 050 1x32Bit     | 01h 0Fh  |

#### Accessing the parameters

For module parameterization SDO transfer takes place. Here the EtherCAT-Slot is addressed via *index*. Via *subindexes* the corresponding parameters may be accessed. The allocation of the subindexes may be found in the description of the corresponding System SLIO module.

Accessing the System SLIO > Accessing diagnostics data

| Index            | Subindex | Name      | Туре      | Attr. | Default value                | Meaning                                                                                       |
|------------------|----------|-----------|-----------|-------|------------------------------|-----------------------------------------------------------------------------------------------|
| 0x3100<br>0x313F | 0x00     | Parameter | Unsigned8 | ro    | Number<br>of param-<br>eters | Access to the parameters of the System SLIO modules. Only modules with parameters are mapped. |
|                  | 0x01     | Param1    |           | rw    |                              | Module parameter data                                                                         |
|                  | 0x02     | Param2    |           | rw    |                              | (see module description)                                                                      |
|                  |          |           |           |       |                              |                                                                                               |

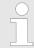

Modules with no interrupt capability or whose diagnostic interrupt is deactivated can not send an interrupt message on an error in parameterization. Possible parameterization errors may be detected by means of a diagnostic request after the parameterization.

## 4.2.5 Accessing diagnostics data

Hardware and diagnostic interrupt data of System SLIO modules with interrupt capability were automatically sent by an emergency telegram if the interrupt is activated by parameterization. There is also the possibility to request diagnostics data via SDO.

#### **Alarm Status**

The Alarm Status contains in each case a counter for hardware and diagnostic interrupts for interrupt signaling. These counter are input data of the EtherCAT coupler and were transferred together with the process data.

| Index  | Subindex | Name                               | Туре       | Attr. | Default value | Meaning                               |
|--------|----------|------------------------------------|------------|-------|---------------|---------------------------------------|
| 0xF100 | 0x00     | Interrupt Status                   | Unsigned8  | ro    | 2             |                                       |
|        | 0x01     | Hardware Inter-<br>rupt Counter    | Unsigned32 | ro    | 0x00000000    | Counter for hard-<br>ware interrupt   |
|        | 0x02     | Diagnostic<br>Interrupt<br>Counter | Unsigned32 | ro    | 0x00000000    | Counter for diag-<br>nostic interrupt |

With de-activated *Auto-Acknowledge* (Object 0x3000:01 = 0) of the EtherCAT coupler the corresponding counter is set to 1 until you acknowledge this accordingly. For this you have to write any value you like to subindex 0x06 under the accordingly assigned index. With activated *Auto-Acknowledge* (Object 0x3000:01 = 1) here you will find the number of hardware and diagnostics interrupts, which happened since the last interrupt reset. To reset the corresponding counter you have to write any value you like to the subindex 0x06 under the accordingly assigned index.

There are the following index assignments:

- Write to 0x06 of index 0x5000: Reset of counter hardware interrupt
- Write to 0x06 of index 0x5002: Reset of counter diagnostic interrupt

### Hardware interrupt data

If the alarm status indicates a hardware interrupt, the current hardware interrupt data may be accessed by index 0x5000. The allocation of the hardware interrupt data may be found in the description of the corresponding module.

Accessing the System SLIO > Accessing diagnostics data

| Index  | Subindex | Name                             | Туре      | Attr. | Default value | Meaning                                                                                      |
|--------|----------|----------------------------------|-----------|-------|---------------|----------------------------------------------------------------------------------------------|
| 0x5000 | 0x00     | Hardware<br>Interrupt Data       | Unsigned8 | ro    | 6             | Current hardware interrupt data                                                              |
|        | 0x01     | Slot Number                      | Unsigned8 | ro    | 0x00          | EtherCAT-Slot of the module which reports an interrupt                                       |
|        | 0x02     | Hardware<br>Interrupt Data<br>00 | Unsigned8 | ro    | 0x00          | Hardware interrupt data (see module description)                                             |
|        | 0x03     | Hardware<br>Interrupt Data<br>01 | Unsigned8 | ro    | 0x00          |                                                                                              |
|        | 0x04     | Hardware<br>Interrupt Data<br>02 | Unsigned8 | ro    | 0x00          |                                                                                              |
|        | 0x05     | Hardware<br>Interrupt Data<br>03 | Unsigned8 | ro    | 0x00          |                                                                                              |
|        | 0x06     | Acknowledge                      | Unsigned8 | rw    | 0x00          | Any value resets the hardware interrupt counter and acknowledges if necessary the interrupt. |

# Diagnostic data (Byte 1 ... 4)

If the Alarm Status indicates a diagnostic interrupt the current diagnostics data may be accessed via index 0x5002. The allocation of the diagnostics data may be found in the description of the corresponding module.

| Index  | Subindex | Name                  | Туре      | Attr. | Default value | Meaning                                                                                        |
|--------|----------|-----------------------|-----------|-------|---------------|------------------------------------------------------------------------------------------------|
| 0x5002 | 0x00     | Diagnostic<br>Data    | Unsigned8 | ro    | 6             | Current diagnostic data                                                                        |
|        | 0x01     | Slot Number           | Unsigned8 | ro    | 0x00          | EtherCAT-Slot of the module which reports an interrupt                                         |
|        | 0x02     | Diagnostic<br>Data 00 | Unsigned8 | ro    | 0x00          | Byte 1 4 of the diagnostic data (see module description)                                       |
|        | 0x03     | Diagnostic<br>Data 01 | Unsigned8 | ro    | 0x00          |                                                                                                |
|        | 0x04     | Diagnostic<br>Data 02 | Unsigned8 | ro    | 0x00          |                                                                                                |
|        | 0x05     | Diagnostic<br>Data 03 | Unsigned8 | ro    | 0x00          |                                                                                                |
|        | 0x06     | Acknowledge           | Unsigned8 | rw    | 0x00          | Any value resets the diagnostic interrupt counter and acknowledges if necessary the interrupt. |

Diagnostic data (Byte 1 ... n)

The whole diagnostic data of a module may be accessed with this object. Here you may either access current diagnostic data or the diagnostic data of a module on any EtherCAT-Slot.

Data transfer via PDO and SDO

| Index  | Subindex | Name                    | Туре       | Attr. | Default value | Meaning                                                                                                    |
|--------|----------|-------------------------|------------|-------|---------------|----------------------------------------------------------------------------------------------------|
| 0x5005 | 0x00     | Diagnostic<br>Data Slot | Unsigned8  | ro    | 18            |                                                                                                    |
|        | 0x01     |                         | Unsigned8  | rw    | 0             | By reading this index here the EtherCAT-Slot of the module may be found, to which the following diagnostic data belong to. By writing of an EtherCAT-Slot to this index the diagnostic data of the corresponding module may be read. |
|        | 0x02     |                         | Unsigned8  | ro    | 0             | Diagnostics data of the module (see                                                                                                    |
|        | 0x03     |                         | Unsigned8  | ro    | 0             | module description)                                                                                                    |
|        | 0x04     |                         | Unsigned8  | ro    | 0             |                                                                                                    |
|        | 0x05     |                         | Unsigned8  | ro    | 0             |                                                                                                    |
|        | 0x06     |                         | Unsigned8  | ro    | 0             |                                                                                                    |
|        | 0x07     |                         | Unsigned8  | ro    | 0             |                                                                                                    |
|        | 80x0     |                         | Unsigned8  | ro    | 0             |                                                                                                    |
|        | 0x09     |                         | Unsigned8  | ro    | 0             |                                                                                                    |
|        | 0x0A     |                         | Unsigned8  | ro    | 0             |                                                                                                    |
|        | 0x0B     |                         | Unsigned8  | ro    | 0             |                                                                                                    |
|        | 0x0C     |                         | Unsigned8  | ro    | 0             |                                                                                                    |
|        | 0x0D     |                         | Unsigned8  | ro    | 0             |                                                                                                    |
|        | 0x0E     |                         | Unsigned8  | ro    | 0             |                                                                                                    |
|        | 0x0F     |                         | Unsigned8  | ro    | 0             |                                                                                                    |
|        | 0x10     |                         | Unsigned8  | ro    | 0             |                                                                                                    |
|        | 0x11     |                         | Unsigned8  | ro    | 0             |                                                                                                    |
|        | 0x12     |                         | Unsigned8  | ro    | 0             |                                                                                                    |
|        | 0x13     |                         | Unsigned32 | ro    | 0             |                                                                                                    |

## 4.3 Data transfer via PDO and SDO

## Overview

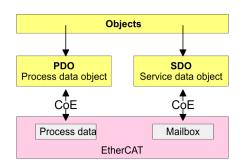

**Object Dictionary** 

**PDO** 

PDO means **Process Data O**bject. Process data may be transferred during run-time by means of PDOs. Here the Inputs respectively outputs are directly addressed within the frame. More concerning the process data transfer during run-time may be found in the manual of your EtherCAT master.

SDO

SDO means **S**ervice **D**ata **O**bject. Within a SDO message the parameter data of your system may be accessed. Here the parameters are addressed by according indexes and subindexes. An overview of the objects may be found in the object directory.

## 4.4 Variable PDO mapping via SDO

#### Overview

Some modules a variable process image. If your master system supports variable PDO mapping, on modules with variable process image the size of the process image may be preset by a appropriate adjustment of the PDO contents. More information about PDO mapping may be found in the manual of your master system.

#### **Functionality**

- The ESI file the modules are defined, which have a variable process image When modules with a variable process image are used, so startup commands are automatically inserted to the startup list of the master.
  - These startup commands are SDO write accesses to the areas 0x16yy and 0x1Ayy (PDO mapping), where the structure of the process data of a module is described.
  - The startup commands are executed with each change from Pre-Op to Safe-Op condition of the appropriate EtherCAT coupler.
- Within your EtherCAT master system / EtherCAT configurator the PDO contents may be removed or added. Here the startup command are automatically adjusted.
  - With the adjustment of the PDO contents please always consider the data structure of the I/O data of the corresponding module. Information about the data structure of the I/O data of a module may be found in the additional System SLIO manual.
- So that the new configuration can be taken, the master system is to be initialized again, respectively when a EtherCAT configurator is used the new configuration can be loaded into the EtherCAT master.
  - With the change from Pre-Op to Safe-Op the new startup commands were transferred to the EtherCAT coupler and thus the new PDO mapping is adjusted.
- The EtherCAT coupler configures the corresponding module and automatically adjusts the length of the module parameters in the object directory 0x31yy an.

| The adjustment of the process image of modules with a variable process |
|------------------------------------------------------------------------|
| image size should not be made by the object 0x31yy, since otherwise    |
| only the length in the module is adjusted but EtherCAT coupler and     |
| master further use the standard length!                                |

## 4.5 Object Dictionary

#### Object overview

| Index         | Object Dictionary Area |
|---------------|------------------------|
| 0x0000 0x0FFF | Data Type Area         |
| 0x1000 0x1FFF | Communication Area     |

**Object Dictionary** 

| Index         | Object Dictionary Area     |
|---------------|----------------------------|
| 0x2000 0x5FFF | Manufacturer Specific Area |
| 0x6000 0x6FFF | Input Area                 |
| 0x7000 0x7FFF | Output Area                |
| 0x8000 0x8FFF | Configuration Area         |
| 0x9000 0x9FFF | Information Area           |
| 0xA000 0xAFFF | Diagnosis Area             |
| 0xB000 0xBFFF | Service Transfer Area      |
| 0xC000 0xEFFF | Reserved Area              |
| 0xF000 0xFFFF | Device Area                |

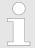

Please consider the System SLIO power and clamp modules do not have any module ID. These may not be recognized by the EtherCAT coupler and so are not listed respectively considered during slot allocation.

Further within EtherCAT the slots are designated as EtherCAT-Slot. The counting always begins with 0.

In the following example at the physical slot 2 a clamp module (CM) is connected. Since the clamp module does not have any module ID, this is not recognized by the EtherCAT coupler. So in EtherCAT the next module is mapped to EtherCAT-Slot 1 and so on.

# Explanation of the elements

Index:Sub - Index and subindex

Ux - Data type UNSIGNEDx

VSTRG - Data type VISIBLE STRING

Access - Read- write access (ro: Read access only, rw: Read and write access)

Default - Default value

\*

 For objects with more than one subindex, note that subindex 0 is of type UNSIGNED8. Here 2 bytes are used. This moves the locations of the subsequent subindices. When accessing the entire object, the read buffer has to be expanded by 1 byte due to the 2-byte alignment.

#### **Device type**

| Index:Sub                                  | Name        | Туре | Access | Default    | Description          |  |  |
|--------------------------------------------|-------------|------|--------|------------|----------------------|--|--|
| 0x1000:00                                  | Device type | U32  | ro     | 0x00001389 | 0x00001389 means MDP |  |  |
| ∜ 'Explanation of the elements' on page 52 |             |      |        |            |                      |  |  |

#### **Device name**

| Index:Sub                                  | Name        | Туре  | Access | Default        | Description |  |  |
|--------------------------------------------|-------------|-------|--------|----------------|-------------|--|--|
| 0x1008:00                                  | Device name | VSTRG | ro     | VIPA 053-1EC00 |             |  |  |
| ∜ 'Explanation of the elements' on page 52 |             |       |        |                |             |  |  |

Object Dictionary

#### **Hardware version**

| Index:Sub                                  | Name             | Туре  | Access | Default | Description |  |  |
|--------------------------------------------|------------------|-------|--------|---------|-------------|--|--|
| 0x1009:00                                  | Hardware version | VSTRG | ro     |         |             |  |  |
| ⇔ 'Explanation of the elements' on page 52 |                  |       |        |         |             |  |  |

### **Software version**

| Index:Sub                                  | Name             | Туре  | Access | Default | Description |  |  |
|--------------------------------------------|------------------|-------|--------|---------|-------------|--|--|
| 0x100A:00                                  | Software version | VSTRG | ro     |         |             |  |  |
| ∜ 'Explanation of the elements' on page 52 |                  |       |        |         |             |  |  |

## **System version**

| Index:Sub     | Name                      | Туре | Access | Default | Description                                                                                 |
|---------------|---------------------------|------|--------|---------|---------------------------------------------------------------------------------------------|
| 0x100B:00     | System version            | U8   | ro     |         | State depends on the FPGA version of the coupler and the modules, at least System version 2 |
| ∜ 'Explanatio | n of the elements' on pag | e 52 |        |         |                                                                                             |

## **Identity object**

| Index:Sub     | Name                      | Туре | Access | Default    | Description |
|---------------|---------------------------|------|--------|------------|-------------|
| 0x1018:00*    | Identity object           | U8   | ro     | 0x04       |             |
| 0x1018:01     | Vendor ID                 | U32  | ro     | 0x0000AFFE |             |
| 0x1018:02     | Product code              | U32  | ro     | 0x0531EC00 |             |
| 0x1018:03     | Revision number           | U32  | ro     | 0x00000011 |             |
| 0x1018:04     | Serial number             | U32  | ro     |            |             |
| ∜ 'Explanatio | n of the elements' on pag | e 52 |        |            |             |

## **Output mapping modules**

| Index:Sub        | Name           | Туре | Access  | Default                        | Description                                        |
|------------------|----------------|------|---------|--------------------------------|----------------------------------------------------|
| 0x16000x163F:00* | RxPDO Map      | U8   | ro/rw** | Number of outputs at this slot | Entry only available at slots with output modules. |
| 0x16000x163F:01  | Output mapping | U32  | ro/rw** |                                | Example: 0x7000:01, 1 > at slot 0 the first        |
| 0x16000x163F:02  | Output mapping | U32  | ro/rw** |                                | output has a length of 1 bit.                      |
| 0x16000x163F:    |                |      |         |                                |                                                    |

<sup>∜ &#</sup>x27;Explanation of the elements' on page 52

<sup>\*\*)</sup> rw only at output modules with variable process output image.

**Object Dictionary** 

## Input mapping modules

| Index:Sub             | Name          | Туре | Access  | Default                       | Description                                                           |
|-----------------------|---------------|------|---------|-------------------------------|-----------------------------------------------------------------------|
| 0x1A00 0x1A3F:<br>00* | TxPDO map     | U8   | ro/rw** | Number of inputs at this slot | Entry only available at slots with input modules.                     |
| 0x1A00 0x1A3F:01      | Input mapping | U32  | ro/rw** |                               | E.g.: 0x6000:01, 8 > at slot 0 the first input has a length of 8 bit. |
| 0x1A00 0x1A3F:02      | Input mapping | U32  | ro/rw** |                               | rias a length of o bit.                                               |
| 0x1A00 0x1A3F:        |               |      |         |                               |                                                                       |

<sup>∜ &#</sup>x27;Explanation of the elements' on page 52

## Input mapping coupler

| Index:Sub     | Name                      | Туре  | Access | Default      | Description                                        |
|---------------|---------------------------|-------|--------|--------------|----------------------------------------------------|
| 0x1AFF:00*    | Status PDO                | U8    | ro     | 2            | Mapping for the interrupt counters of the coupler. |
| 0x1AFF:01     | Input mapping             | U32   | ro     | 0xF100:01,32 | Mapping for the hardware interrupt counter.        |
| 0x1AFF:02     | Input mapping             | U32   | ro     | 0xF100:02,32 | Mapping for the diagnostic interrupt counter.      |
| ∜ 'Explanatio | n of the elements' on pag | ge 52 |        |              |                                                    |

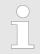

Due to the system the mapping should not be changed in the configuration tool, otherwise the process image could be influenced!

## SyncManager type

| Index:Sub     | Name                      | Туре  | Access | Default | Description |
|---------------|---------------------------|-------|--------|---------|-------------|
| 0x1C00:00*    | SyncManager type          | U8    | ro     | 4       |             |
| 0x1C00:01     | Subindex 01               | U8    | ro     | 1       |             |
| 0x1C00:02     | Subindex 02               | U8    | ro     | 2       |             |
| 0x1C00:03     | Subindex 03               | U8    | ro     | 3       |             |
| 0x1C00:04     | Subindex 04               | U8    | ro     | 4       |             |
| ∜ 'Explanatio | n of the elements' on pag | ge 52 |        |         |             |

## **RxPDO** assign

| Index:Sub     | Name                      | Туре | Access | Default                | Description |
|---------------|---------------------------|------|--------|------------------------|-------------|
| 0x1C12:00*    | RxPDO assign              | U8   | ro     | Number of modules with |             |
| 0x1C12:01     | Subindex 001              | U16  | ro     | process output         |             |
| 0x1C12:       |                           | U16  | ro     | data                   |             |
| 0x1C12:40     | Subindex 64               | U16  | ro     |                        |             |
| ∜ 'Explanatio | n of the elements' on pag | e 52 |        |                        |             |

<sup>\*\*)</sup> rw only at output modules with variable process input image.

Object Dictionary

## TxPDO assign

| Index:Sub     | Name                      | Туре | Access | Default                    | Description |
|---------------|---------------------------|------|--------|----------------------------|-------------|
| 0x1C13:00*    | TxPDO assign              | U8   | ro     | Number of input            |             |
| 0x1C13:01     | Subindex 001              | U16  | ro     | PDOs of couple and modules |             |
| 0x1C13:02     | Subindex 002              | U16  | ro     |                            |             |
| 0x1C13:       |                           | U16  | ro     |                            |             |
| 0x1C13:40     | Subindex 064              | U16  | ro     |                            |             |
| ∜ 'Explanatio | n of the elements' on pag | e 52 |        |                            |             |

The EtherCAT coupler also has process input data, which show the alarm status. So there is in the first place the assignment 0x1AFF for the input PDOs of the coupler.

## SM output parameter

| Index:Sub     | Name                      | Туре | Access | Default | Description |
|---------------|---------------------------|------|--------|---------|-------------|
| 0x1C32:00*    | SM output parameter       | U8   | ro     | 6       |             |
| 0x1C32:01     | Sync mode                 | U16  | rw     |         |             |
| 0x1C32:02     | Cycle time                | U32  | rw     |         |             |
| 0x1C32:03     | Shift time                | U32  | ro     |         |             |
| 0x1C32:04     | Sync modes supported      | U16  | ro     |         |             |
| 0x1C32:05     | Minimum cycle time        | U32  | ro     |         |             |
| 0x1C32:06     | Minimum shift time        | U32  | ro     |         |             |
| ∜ 'Explanatio | n of the elements' on pag | e 52 |        |         |             |

## SM input parameter

| Index:Sub     | Name                      | Type | Access | Default | Description |
|---------------|---------------------------|------|--------|---------|-------------|
| 0x1C33:00*    | SM input parameter        | U8   | ro     | 6       |             |
| 0x1C33:01     | Sync mode                 | U16  | rw     |         |             |
| 0x1C33:02     | Cycle time                | U32  | rw     |         |             |
| 0x1C33:03     | Shift time                | U32  | ro     |         |             |
| 0x1C33:04     | Sync modes supported      | U16  | ro     |         |             |
| 0x1C33:05     | Minimum cycle time        | U32  | ro     |         |             |
| 0x1C33:06     | Minimum shift time        | U32  | ro     |         |             |
| ∜ 'Explanatio | n of the elements' on pag | e 52 |        |         |             |

**Object Dictionary** 

# Parameter SLIO EtherCAT coupler

| Index:Sub     | Name                      | Туре  | Access | Default | Description                                                           |
|---------------|---------------------------|-------|--------|---------|-----------------------------------------------------------------------|
| 0x3000:00*    | Coupler parameter         | U8    | ro     | 1       |                                                                       |
| 0x3000:01     | Auto acknowledge          | U8    | rw     | 1       | Defines the mode, how interrupts are handled by the EtherCAT coupler. |
| ∜ 'Explanatio | n of the elements' on pag | ie 52 |        |         |                                                                       |

Here the EtherCAT coupler may be parametrized. With this object the write access is only possible when the EtherCAT coupler is in PreOp or SafeOp state. In Op state write access is denied.

- With Auto-Acknowledge = 0 of the EtherCAT coupler per module the corresponding counter is increased by 1. Once you acknowledge the interrupt, the counter is decreased by 1. If there are more modules with a pending interrupt, by the write SDO access always the most recent interrupt is acknowledged (last in first out).
- With Auto-Acknowledge = 1 each interrupt is automatically acknowledged by the EtherCAT coupler. In this mode the diagnostics data were always overwritten by new interrupts. Default setting is Auto-Acknowledge = 1. For continuous use Auto-Acknowledge should be activated.

#### **Parameter SLIO Module**

| 0x31000x313F:00* Par<br>0x31000x313F:01 Par |          | U8 | ro | Number of parame- |  |
|---------------------------------------------|----------|----|----|-------------------|--|
| 0x31000x313F:01 Pai                         | <b>5</b> |    |    | 1                 |  |
|                                             | Param1   |    | rw | ters              |  |
| 0x31000x313F:02 Pai                         | Param2   |    | rw |                   |  |
| 0x31000x313F:                               |          |    |    |                   |  |

⋄ 'Explanation of the elements' on page 52

With this object the parameters of a System SLIO module may be accessed. Here the addressing by index takes place. Via subindexes the corresponding parameters may be accessed. The allocation of the subindexes may be found in the description of the corresponding module. Also here it is valid that power and clamp modules are not recognized by the EtherCAT coupler and so are not listed and considered during slot allocation.

If the module has parameters it is valid

- Index 0x3100: Access to EtherCAT-Slot 0
- Index 0x3101: Access to EtherCAT-Slot 1

..

Index 0x313F: Access to EtherCAT-Slot 64

In the following example via index 0x3102 the parameters of the module at the physically slot 4 may be accessed.

| physical      | 1        | 2  | 3        | 4      |
|---------------|----------|----|----------|--------|
| Slot number   |          |    |          |        |
| Module        | DI       | CM | DO       | Al     |
| Index         | 0x3100** | -  | 0x3101** | 0x3102 |
| EtherCAT-Slot | 0        | -  | 1        | 2      |
|               |          |    |          |        |

\*\*) This entry is not listed, because the module has no parameters.

Object Dictionary

## **Clear SLIO counter**

| Index:Sub     | Name                                       | Туре | Access | Default | Description                                      |  |  |  |  |
|---------------|--------------------------------------------|------|--------|---------|--------------------------------------------------|--|--|--|--|
| 0x4000:00*    | Clear Slio counter                         | U8   | ro     | 2       | Writing of a value you want to the corresponding |  |  |  |  |
| 0x4000:01     | Clear master counter                       | U8   | rw     | 0       | subindex clears the counter.                     |  |  |  |  |
| 0x4000:02     | Clear module counter                       | U8   | rw     | 0       |                                                  |  |  |  |  |
| ∜ 'Explanatio | ♦ 'Explanation of the elements' on page 52 |      |        |         |                                                  |  |  |  |  |

### **Master counter**

| Index:Sub     | Name                                       | Туре | Access | Default | Description |  |  |  |
|---------------|--------------------------------------------|------|--------|---------|-------------|--|--|--|
| 0x4001:00*    | Master counter                             | U8   | ro     | 11      |             |  |  |  |
| 0x4001:01     | Expected length error                      | U16  | ro     |         |             |  |  |  |
| 0x4001:02     | TimeOut error                              | U16  | ro     |         |             |  |  |  |
| 0x4001:03     | StopBit error                              | U16  | ro     |         |             |  |  |  |
| 0x4001:04     | FCS error                                  | U16  | ro     |         |             |  |  |  |
| 0x4001:05     | Telegram length error                      | U16  | ro     |         |             |  |  |  |
| 0x4001:06     | Telegram type error                        | U16  | ro     |         |             |  |  |  |
| 0x4001:07     | Alarm retry error                          | U16  | ro     |         |             |  |  |  |
| 0x4001:08     | Bus idle time error                        | U16  | ro     |         |             |  |  |  |
| 0x4001:09     | Wrong node address                         | U16  | ro     |         |             |  |  |  |
| 0x4001:0A     | Telegram valid                             | U16  | ro     |         |             |  |  |  |
| 0x4001:0B     | Master load                                | U16  | ro     |         |             |  |  |  |
| 0x4001:0C     | 1 telegram retry counter                   | U16  | ro     |         |             |  |  |  |
| 0x4001:0D     | 2 telegram retry counter                   | U16  | ro     |         |             |  |  |  |
| 0x4001:0E     | 3 telegram retry counter                   | U16  | ro     |         |             |  |  |  |
| ∜ 'Explanatio | ∜ 'Explanation of the elements' on page 52 |      |        |         |             |  |  |  |

## **Module MDL counter**

| Index:Sub     | Name                      | Туре  | Access | Default | Description |
|---------------|---------------------------|-------|--------|---------|-------------|
| 0x4002:00*    | Module MDL counter        | U8    | ro     | 64      |             |
| 0x4002:01     | Slot 1                    | U16   | ro     | 0       |             |
| 0x4002:02     | Slot 2                    | U16   | ro     | 0       |             |
| 0x4002:       |                           | U16   | ro     | 0       |             |
| 0x4002:40     | Slot 64                   | U16   | ro     | 0       |             |
| ∜ 'Explanatio | n of the elements' on pag | ie 52 |        |         |             |

Object Dictionary

#### **Module NDL counter**

| Index:Sub     | Name                      | Туре  | Access | Default | Description |
|---------------|---------------------------|-------|--------|---------|-------------|
| 0x4003:00*    | Module NDL counter        | U8    | ro     | 64      |             |
| 0x4003:01     | Slot 1                    | U16   | ro     | 0       |             |
| 0x4003:02     | Slot 2                    | U16   | ro     | 0       |             |
| 0x4003:       |                           | U16   | ro     | 0       |             |
| 0x4003:40     | Slot 64                   | U16   | ro     | 0       |             |
| ∜ 'Explanatio | n of the elements' on pac | ne 52 |        |         |             |

## **Version components** EtherCAT coupler

| Index:Sub     | Name                      | Туре                                       | Access | Default | Description                                    |  |  |  |  |
|---------------|---------------------------|--------------------------------------------|--------|---------|------------------------------------------------|--|--|--|--|
| 0x4100:00*    | SLIO version              | U8                                         | ro     | 4       | Version of the components of the coupler       |  |  |  |  |
| 0x4100:01     | Master FPGA               | U16                                        | ro     |         | Version of the FPGA                            |  |  |  |  |
| 0x4100:02     | SLIO bus                  | U16                                        | ro     |         | Version of the SLIO backplane bus              |  |  |  |  |
| 0x4100:03     | Firmware package          | U32                                        | ro     |         | Version package                                |  |  |  |  |
| 0x4100:04     | Mx file                   | VSTRG                                      | ro     |         | Name and version of the Mx file of the coupler |  |  |  |  |
| ∜ 'Explanatio | n of the elements' on pag | ♦ 'Explanation of the elements' on page 52 |        |         |                                                |  |  |  |  |

Here the value of the versions of the components of the EtherCAT coupler may be accessed.

## **FPGA** version modules

| Index:Sub      | Name                       | Туре  | Access | Default | Description                  |
|----------------|----------------------------|-------|--------|---------|------------------------------|
| 0x4101:00*     | Module FPGA version        | U8    | ro     |         | FPGA versions of the modules |
| 0x4101:01      | Slot 1                     | U16   | ro     |         | EtherCAT-Slot                |
| 0x4101:02      | Slot 2                     | U16   | ro     |         |                              |
| 0x4101:        |                            | U16   | ro     |         |                              |
| 0x4101:40      | Slot 64                    | U16   | ro     |         |                              |
| ∜ 'Explanation | on of the elements' on pag | ne 52 |        |         |                              |

The FPGA version of the SLIO module at the slot in EtherCAT may be determined by this object.

Object Dictionary

#### Firmware version modules

| Index:Sub      | Name                                       | Туре | Access | Default | Description                      |  |  |  |  |
|----------------|--------------------------------------------|------|--------|---------|----------------------------------|--|--|--|--|
| 0x4102:00*     | Module firmware version                    | U8   | ro     |         | Firmware versions of the modules |  |  |  |  |
| 0x4102:01      | Slot 1                                     | U32  | ro     |         | EtherCAT-Slot                    |  |  |  |  |
| 0x4102:02      | Slot 2                                     | U32  | ro     |         |                                  |  |  |  |  |
| 0x4102:        |                                            | U32  | ro     |         |                                  |  |  |  |  |
| 0x4102:40      | Slot 64                                    | U32  | ro     |         |                                  |  |  |  |  |
| ∜ 'Explanation | ∜ 'Explanation of the elements' on page 52 |      |        |         |                                  |  |  |  |  |

Via this object you may determine the firmware version of the SLIO module at the EtherCAT-Slot.

## Serial number modules

| Index:Sub  | Name                 | Туре  | Access | Default | Description                 |
|------------|----------------------|-------|--------|---------|-----------------------------|
| 0x4103:00* | Module serial number | U8    | ro     |         | Serial number of the module |
| 0x4103:01  | Slot 1               | VSTRG | ro     |         | EtherCAT-Slot               |
| 0x4103:02  | Slot 2               | VSTRG | ro     |         |                             |
| 0x4103:    |                      | VSTRG | ro     |         |                             |
| 0x4103:40  | Slot 64              | VSTRG | ro     |         |                             |

<sup>⇔ &#</sup>x27;Explanation of the elements' on page 52

With this object the serial number of the SLIO module at the EtherCAT-Slot may be determined.

**Object Dictionary** 

#### Hardware interrupt data

| Index:Sub  | Name                       | Туре | Access | Default | Description                                                                                  |
|------------|----------------------------|------|--------|---------|----------------------------------------------------------------------------------------------|
| 0x5000:00* | Hardware interrupt data    | U8   | ro     | 6       | Current hardware interrupt data                                                              |
| 0x5000:01  | Slot number                | U8   | ro     | 0x00    | EtherCAT-Slot of the module which reports an interrupt                                       |
| 0x5000:02  | Hardware interrupt data 00 | U8   | ro     | 0x00    | Hardware interrupt data (see module description)                                             |
| 0x5000:03  | Hardware interrupt data 01 | U8   | ro     | 0x00    |                                                                                              |
| 0x5000:04  | Hardware interrupt data 02 | U8   | ro     | 0x00    |                                                                                              |
| 0x5000:05  | Hardware interrupt data 03 | U8   | ro     | 0x00    |                                                                                              |
| 0x5000:06  | Acknowledge                | U8   | rw     | 0x00    | Any value resets the hardware interrupt counter and acknowledges if necessary the interrupt. |

<sup>⋄ &#</sup>x27;Explanation of the elements' on page 52

If the object 0xF100 indicates a hardware interrupt here the current hardware interrupt data may be accessed. The allocation of the hardware interrupt data may be found in the description of the corresponding module.

With de-activated *Auto-Acknowledge* of the EtherCAT coupler the *hardware interrupt counter* of object 0xF100 is reset and the hardware interrupt is acknowledged. For this you have to write any value you like to subindex 0x06 of index 0x5000.

# Diagnostic data (byte 1 ... 4)

| Index:Sub      | Name                      | Туре | Access | Default | Description                                                                                    |
|----------------|---------------------------|------|--------|---------|------------------------------------------------------------------------------------------------|
| 0x5002:00*     | Diagnostic data           | U8   | ro     | 6       | Current diagnostic data                                                                        |
| 0x5002:01      | Slot number               | U8   | ro     | 0x00    | EtherCAT-Slot of the module which reports an interrupt.                                        |
| 0x5002:02      | Diagnostic data 00        | U8   | ro     | 0x00    | Byte 1 4 of the diagnostic data (see module                                                    |
| 0x5002:03      | Diagnostic data 01        | U8   | ro     | 0x00    | description)                                                                                   |
| 0x5002:04      | Diagnostic data 02        | U8   | ro     | 0x00    |                                                                                                |
| 0x5002:05      | Diagnostic data 03        | U8   | ro     | 0x00    |                                                                                                |
| 0x5002:06      | Acknowledge               | U8   | rw     | 0x00    | Any value resets the diagnostic interrupt counter and acknowledges if necessary the interrupt. |
| M. 'Evalopatio | n of the elements' on nec | F2   |        |         |                                                                                                |

If the object 0xF100 indicates a diagnostic interrupt here the first 4 bytes of the current diagnostics interrupt data may be accessed. The allocation of the diagnostics data may be found in the description of the corresponding module.

With de-activated *Auto-Acknowledge* of the EtherCAT coupler the *diagnostic interrupt* counter of object 0xF100 is reset and the diagnostic interrupt is acknowledged. For this you have to write any value you like to subindex 0x06 of index 0x5002.

**Object Dictionary** 

# Diagnostic data (byte 1 ... n)

| Index:Sub   | Name                 | Туре | Access | Default | Description                                                                                                    |
|-------------|----------------------|------|--------|---------|----------------------------------------------------------------------------------------------------|
| 0x5005:00*  | Diagnostic data slot | U8   | ro     | 19      |                                                                                                    |
| 0x5005:01   |                      | U8   | rw     | 0       | By reading this index here the EtherCAT-Slot of the module may be found, to which the following diagnostic data belong to. By writing of an EtherCAT-Slot to this index the diagnostic data of the corresponding module may be read. |
| 0x5005:02   |                      | U8   | ro     | 0       | Diagnostics data of the module (see module descrip-                                                                                                    |
| 0x5005:03   |                      | U8   | ro     | 0       | tion)                                                                                                    |
| 0x5005:04   |                      | U8   | ro     | 0       |                                                                                                    |
| 0x5005:05   |                      | U8   | ro     | 0       |                                                                                                    |
| 0x5005:06   |                      | U8   | ro     | 0       |                                                                                                    |
| 0x5005:07   |                      | U8   | ro     | 0       |                                                                                                    |
| 0x5005:08   |                      | U8   | ro     | 0       |                                                                                                    |
| 0x5005:09   |                      | U8   | ro     | 0       |                                                                                                    |
| 0x5005:0A   |                      | U8   | ro     | 0       |                                                                                                    |
| 0x5005:0B   |                      | U8   | ro     | 0       |                                                                                                    |
| 0x5005:0C   |                      | U8   | ro     | 0       |                                                                                                    |
| 0x5005:0D   |                      | U8   | ro     | 0       |                                                                                                    |
| 0x5005:0E   |                      | U8   | ro     | 0       |                                                                                                    |
| 0x5005:0F   |                      | U8   | ro     | 0       |                                                                                                    |
| 0x5005:10   |                      | U8   | ro     | 0       |                                                                                                    |
| 0x5005:11** |                      | U8   | ro     | 0       |                                                                                                    |
| 0x5005:13   |                      | U32  | ro     | 0       |                                                                                                    |

<sup>⋄ &#</sup>x27;Explanation of the elements' on page 52

The whole diagnostic data of a module may be accessed with this object. Here you may either access current diagnostic data or the diagnostic data of a module on any EtherCAT-Slot.

<sup>\*\*)</sup> This subindex is of type U8. Due to the 2-byte alignment, an additional byte is used in the background. This shifts the subsequent subindex by 1. When the entire object is accessed, the 2-byte alignment of subindex 0 and subindex 11 of the read buffer must be extended by 2 bytes.

**Object Dictionary** 

#### Read input data

| Index:Sub        | Name       | Туре  | Access | Default | Description                                                                 |  |  |
|------------------|------------|-------|--------|---------|-----------------------------------------------------------------------------|--|--|
| 0x60000x603F:00* | Input data | U8 ro |        |         | Number of subindexes of the input data for the corresponding EtherCAT-Slot. |  |  |
| 0x60000x603F:01  |            |       | ro     |         | Input data (see module description)                                         |  |  |
| 0x60000x603F:02  |            |       | ro     |         |                                                                             |  |  |
| 0x60000x603F:    |            |       | ro     |         |                                                                             |  |  |
|                  |            |       |        |         |                                                                             |  |  |

With this object the input data of a System SLIO module may be read. Here the addressing of the EtherCAT-Slot via index (0x6000 + EtherCAT-Slot) takes place. The corresponding input data may be accessed via subindexes. The allocation of the subindexes may be found in the description of the corresponding module.

#### Read output data

| Index:Sub        | Name        | Туре | Access | Default | Description                                                                  |
|------------------|-------------|------|--------|---------|------------------------------------------------------------------------------|
| 0x70000x703F:00* | Output data | U8   | ro     |         | Number of subindexes of the output data for the corresponding EtherCAT-Slot. |
| 0x70000x703F:01  |             |      | ro     |         | Output data (see module description)                                         |
| 0x70000x703F:02  |             |      | ro     |         |                                                                              |
| 0x70000x703F:    |             |      | ro     |         |                                                                              |

<sup>⋄ &#</sup>x27;Explanation of the elements' on page 52

With this object the output data of a System SLIO may be read. Here the addressing via index (0x7000 + EtherCAT-Slot) takes place. The corresponding output data may be accessed via subindexes. The allocation of the subindexes may be found in the description of the corresponding module.

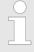

Information concerning the write access to outputs may be found in the manual of your EtherCAT master.

### Modular device profile

| Index:Sub     | Name                              | Туре  | Access | Default   | Description |
|---------------|-----------------------------------|-------|--------|-----------|-------------|
| 0xF000:00*    | Modular device profile            | U8    | ro     | 5         |             |
| 0xF000:01     | Module index distance             | U16   | ro     | 1         |             |
| 0xF000:02     | Maximum number of modules         | U16   | ro     | 0x40 (64) |             |
| 0xF000:03     | Standard Entries in Object 0x8yy0 | U32   | ro     | 0         |             |
| 0xF000:04     | Standard Entries in Object 0x9yy0 | U32   | ro     | 0         |             |
| 0xF000:05     | Module PDO group                  | U8    | ro     | 0         |             |
| ∜ 'Explanatio | n of the elements' on pag         | je 52 |        |           |             |

**Object Dictionary** 

#### **Module list**

| Index:Sub     | Name                      | Туре  | Access | Default | Description              |
|---------------|---------------------------|-------|--------|---------|--------------------------|
| 0xF010:00*    | Module list               | U8    | ro     |         | Module ID of the modules |
| 0xF010:01     | Subindex 001              | U32   | ro     |         |                          |
| 0xF010:02     | Subindex 002              | U32   | ro     |         |                          |
| 0xF010:       |                           | U32   | ro     |         |                          |
| 0xF010:40     | Subindex 064              | U32   | ro     |         |                          |
| ∜ 'Explanatio | n of the elements' on pag | ie 52 |        |         |                          |

## **Configured module list**

| Index:Sub     | Name                       | Туре  | Access | Default | Description                          |
|---------------|----------------------------|-------|--------|---------|--------------------------------------|
| 0xF030:00*    | Configured module list     | U8    | rw     |         | Module ID of the configured modules. |
| 0xF030:01     | Subindex 001               | U32   | rw     |         |                                      |
| 0xF030:02     | Subindex 002               | U32   | rw     |         |                                      |
| 0xF030:       |                            | U32   | rw     |         |                                      |
| 0xF030:40     | Subindex 064               | U32   | rw     |         |                                      |
| ⊈ 'Fynlanatic | on of the elements' on pac | ne 52 |        |         |                                      |

- When writing to a subindex the entered value is compared with the module ID of the same subindex of index 0xF050. So the configuration may be checked.
- Some configuration tools cannot automatically be write to this index, thus some configuration errors may not be detected.

#### **Detected address list**

| Index:Sub      | Name                      | Туре  | Access | Default | Description                                     |
|----------------|---------------------------|-------|--------|---------|-------------------------------------------------|
| 0xF040:00*     | Detected address list     | U8    | ro     |         | Addresses of the modules, which were recognized |
| 0xF040:01      | Subindex 001              | U16   | ro     |         | by the coupler.                                 |
| 0xF040:02      | Subindex 002              | U16   | ro     |         |                                                 |
| 0xF040:        |                           | U16   | ro     |         |                                                 |
| 0xF040:40      | Subindex 064              | U16   | ro     |         |                                                 |
| ∜ 'Explanation | n of the elements' on pag | ne 52 |        |         |                                                 |

Error handling > Emergency error message

#### **Detected module list**

| Index:Sub      | Name                       | Туре  | Access | Default | Description                                      |
|----------------|----------------------------|-------|--------|---------|--------------------------------------------------|
| 0xF050:00*     | Detected module list       | U8    | ro     |         | Module IDs of the modules, which were recognized |
| 0xF050:01      | Subindex 001               | U32   | ro     |         | by the coupler.                                  |
| 0xF050:02      | Subindex 002               | U32   | ro     |         |                                                  |
| 0xF050:        |                            | U32   | ro     |         |                                                  |
| 0xF050:40      | Subindex 064               | U32   | ro     |         |                                                  |
| ∜ 'Explanation | on of the elements' on pag | ge 52 |        |         |                                                  |

## Interrupt status

| Index:Sub      | Name                         | Туре  | Access | Default    | Description                      |
|----------------|------------------------------|-------|--------|------------|----------------------------------|
| 0xF100:00*     | Interrupt status             | U8    | ro     | 2          |                                  |
| 0xF100:01      | Hardware interrupt counter   | U32   | ro     | 0x00000000 | Counter for hardware interrupt   |
| 0xF100:02      | Diagnostic interrupt counter | U32   | ro     | 0x00000000 | Counter for diagnostic interrupt |
| ⟨ 'Explanation | on of the elements' on pag   | ne 52 |        |            |                                  |

With de-activated *Auto-Acknowledge* of the EtherCAT coupler the corresponding counter is set to 1 until you acknowledge this accordingly. For this you have to write any value you like to subindex 0x06 under the accordingly assigned index.

With activated *Auto-Acknowledge* here you will find the number of hardware and diagnostics interrupts, which happened since the last interrupt reset. To reset the corresponding counter you have to write any value you like to the subindex 0x06 under the accordingly assigned index.

There are the following index assignments:

- Write to 0x06 of index 0x5000:
  - Reset of counter hardware interrupt
- Write to 0x06 of index 0x5002:
  - Reset of counter diagnostic interrupt

## 4.6 Error handling

#### 4.6.1 Overview

In EtherCAT there are the following two types of error messages:

- Emergency error message
- Standard error message

### 4.6.2 Emergency error message

Emergency error messages are generated on errors during state changes respectively at hardware and diagnostic interrupts if the interrupt is activated by parameterization. Emergency error messages are released within device-internal mechanisms and sent to the master by means of the mailbox service.

Error handling > Standard error messages

#### Frame structure

#### Byte

| 0  | 1  | 2  | 3 | 4 | 5    | 6 | 7 |
|----|----|----|---|---|------|---|---|
| EE | EC | ER |   |   | DATA |   |   |

EEC - Emergency Error Codes following ETG specifications:

0xFFxx: Vendor-specific emergency message (VIPA = 0xFF00)

0xA0xx: State Machine transition error, e.g. due to a configuration error (length, address, settings). More information concerning this may be found at ETG.

ER - Error register - State of the State Machine:

01: Init

02: Pre-Op

03: BootStrap

04: Safe-Op

08: Op

DATA - Error data with more information concerning the error

With a hardware interrupt or diagnostic interrupt respectively in DATA the *Manufacturer Specific Error Field* (MEF) may be found. The field has the following structure:

### **Byte**

| 0  | 1  | 2  | 3    | 4    | 5   | 6    | 7 |
|----|----|----|------|------|-----|------|---|
| EE | EC | ER | SLOT | TYPE |     | DIAG |   |
|    |    |    |      |      | MEF |      |   |

SLOT - EtherCAT-Slot of the module where is the error from

TYPE - Interrupt type

01: Hardware interrupt

02: Diagnostics interrupt

DIAG - Error code, which is described at corresponding module.

## 4.6.3 Standard error messages

Emergency error messages are released within device-internal mechanisms and sent to the EtherCAT master. The following standard error messages my occur:

#### **AL Status Code**

To get more information about the error the EtherCAT master reads the AL Status Code (AL = application layer). This is allocated in the EtherCAT coupler in register 0x0134. Besides the EtherCAT-specific error codes the vendor-specific error codes may also be found.

#### SyncManager Watchdog 0x001B

If there is no communication to the master possible e.g. line is interrupted, you will get the error message 0x001B after the SyncMaster watchdog time has been elapsed. The time is to be configured in the master. Due to the fixed watchdog time of the System SLIO the SyncManager watchdog time must be less than or equal to 0.5s! Otherwise a restart is necessary when the SyncManager has released.

Error handling > Standard error messages

## EtherCAT specific error messages

| Code   | Description                       | <b>Current State</b>                    | Resulting State   |
|--------|-----------------------------------|-----------------------------------------|-------------------|
| 0x0000 | No error                          | Any                                     | Current state     |
| 0x0001 | Unspecified error                 | Any                                     | Any + E           |
| 0x0002 | No Memory                         | Any                                     | Any + E           |
| 0x0011 | Invalid requested state change    | I > S, I > O, P > O, O > B,S > B, P > B | Current state + E |
| 0x0012 | Unknown requested state           | Any                                     | Current state + E |
| 0x0013 | Bootstrap not supported           | I > B                                   | I+E               |
| 0x0014 | No valid firmware                 | I > P                                   | I + E             |
| 0x0015 | Invalid mailbox configuration     | I > B                                   | I + E             |
| 0x0016 | Invalid mailbox configuration     | I > P                                   | I+E               |
| 0x0017 | Invalid SyncManager configuration | P > S, S > O                            | Current state + E |
| 0x0018 | No valid inputs available         | O, S > O                                | S + E             |
| 0x0019 | No valid outputs                  | O, S > O                                | S + E             |
| 0x001A | Synchronization error             | O, S > O                                | S + E             |
| 0x001B | SyncManager watchdog              | O, S                                    | S + E             |
| 0x001C | Invalid SyncManager Types         | O, S, P > S                             | S + E             |
| 0x001D | Invalid Output Configuration      | O, S, P > S                             | S + E             |
| 0x001E | Invalid Input Configuration       | O, S, P > S                             | P + E             |
| 0x001F | Invalid Watchdog Configuration    | O, S, P > S                             | P + E             |
| 0x0020 | Coupler needs cold start          | Any                                     | Current state + E |
| 0x0021 | Coupler needs INIT                | B, P, S, O                              | Current state + E |
| 0x0022 | Coupler needs PREOP               | S, O                                    | S + E, O + E      |
| 0x0023 | Coupler needs SAFEOP              | 0                                       | O + E             |
| 0x0024 | Invalid Input Mapping             | P > S                                   | P + E             |
| 0x0025 | Invalid Output Mapping            | P > S                                   | P + E             |
| 0x0026 | Inconsistent Settings             | P > S                                   | P + E             |
| 0x0027 | Free-run not supported            | P > S                                   | P + E             |
| 0x0028 | Synchronization not supported     | P > S                                   | P + E             |
| 0x0029 | Free-run needs 3 Buffer Mode      | P > S                                   | P + E             |
| 0x002A | Background Watchdog               | S, O                                    | P + E             |
| 0x002B | No Valid Inputs and Outputs       | O, S > O                                | S + E             |
| 0x002C | Fatal Sync Error                  | 0                                       | S + E             |
| 0x002D | No Sync Error                     | S > O                                   | S + E             |
| 0x0030 | Invalid DC SYNC Configuration     | O, S > O, P > S                         | P + E, S + E      |
| 0x0031 | Invalid DC Latch Configuration    | O, S > O, P > S                         | P + E, S + E      |

Error handling > Standard error messages

| Code    | Description                | <b>Current State</b> | Resulting State   |
|---------|----------------------------|----------------------|-------------------|
| 0x0032  | PLL Error                  | O, S > O             | S + E             |
| 0x0033  | DC Sync IO Error           | O, S > O             | S + E             |
| 0x0034  | DC Sync Timeout Error      | O, S > O             | S + E             |
| 0x0035  | DC Invalid Sync Cycle Time | P > S                | P + E             |
| 0x0036  | DC Sync0 Cycle Time        | P > S                | P+E               |
| 0x0037  | DC Sync1 Cycle Time        | P > S                | P + E             |
| 0x0041  | MBX_AOE                    | B, P, S, O           | Current state + E |
| 0x0042  | MBX_EOE                    | B, P, S, O           | Current state + E |
| 0x0043  | MBX_COE                    | B, P, S, O           | Current state + E |
| 0x0044  | MBX_FOE                    | B, P, S, O           | Current state + E |
| 0x0045  | MBX_SOE                    | B, P, S, O           | Current state + E |
| 0x004F  | MBX_VOE                    | B, P, S, O           | Current state + E |
| 0x0050  | EEPROM No Access           | Any                  | Any + E           |
| 0x0051  | EEPROM Error               | Any                  | Any + E           |
| 0x0060  | Coupler Restarted Locally  | Any                  | I                 |
| < x8000 | Reserved                   |                      |                   |

## Vendor-specific error messages

| Code   | Description                          | <b>Current State</b> | Resulting State |
|--------|--------------------------------------|----------------------|-----------------|
| 0x8000 | no module recognized or present      | 1                    | I+E             |
| 0x8001 | Module at system bus needs update    | P > S                | P + E           |
| 0x8002 | Init error                           | P > S                | P + E           |
| 0x8003 | unexpected restart (Watchdog)        | P > S                | P + E           |
| 0x8004 | Error reading EEPROM                 | P > S                | P + E           |
| 0x8005 | System SLIO IO area too big or small | P > S                | P + E           |

- I Init
- P Pre-Operational
- S Safe-Operational
- O Operational
- B Bootstrap
- E Error

SDO error code

If a SDO request is negative evaluated, an according SDO error code is released. In the following table the possible errors are listed.

Error handling > Standard error messages

| Code       | Description                                                                                                    |  |
|------------|----------------------------------------------------------------------------------------------------|--|
| 0x05030000 | Toggle bit not alternated                                                                                                    |  |
| 0x05040000 | SDO protocol timed out                                                                                                    |  |
| 0x05040001 | Client/server command specifier not valid or unknown                                                                                                    |  |
| 0x05040002 | Invalid block size (block mode only)                                                                                                    |  |
| 0x05040003 | Invalid sequence number (block mode only)                                                                                                    |  |
| 0x05040004 | CRC error (block mode only)                                                                                                    |  |
| 0x05040005 | Out of memory                                                                                                    |  |
| 0x06010000 | Unsupported access to an object                                                                                                    |  |
| 0x06010001 | Attempt to read a write only object                                                                                                    |  |
| 0x06010002 | Attempt to write a read only object                                                                                                    |  |
| 0x06020000 | Object does not exist in the object dictionary                                                                                                    |  |
| 0x06040041 | Object cannot be mapped to the PDO                                                                                                    |  |
| 0x06040042 | The number and length of the objects to be mapped would exceed PDO length                                                                                                |  |
| 0x06040043 | General parameter incompatibility reason                                                                                                    |  |
| 0x06040047 | General internal incompatibility in the device                                                                                                    |  |
| 0x06060000 | Access failed due to an hardware error                                                                                                    |  |
| 0x06070010 | Data type does not match, length of service parameter does not match                                                                                                    |  |
| 0x06070012 | Data type does not match, length of service parameter too high                                                                                                    |  |
| 0x06070013 | Data type does not match, length of service parameter too low                                                                                                    |  |
| 0x06090011 | Subindex does not exist                                                                                                    |  |
| 0x06090030 | Value range of parameter exceeded (only for write access)                                                                                                    |  |
| 0x06090031 | Value of parameter written too high                                                                                                    |  |
| 0x06090032 | Value of parameter written too low                                                                                                    |  |
| 0x06090036 | Maximum value is less than minimum value                                                                                                    |  |
| 0x0800000  | General error                                                                                                    |  |
| 0x08000020 | Data cannot be transferred or stored to the application                                                                                                    |  |
| 0x08000021 | Data cannot be transferred or stored to the application because of local control                                                                                         |  |
| 0x08000022 | Data cannot be transferred or stored to the application because of the present device state                                                                              |  |
| 0x08000023 | Object directory dynamic generation fails or no object directory is present (e.g. object directory is generated from file and generation fails because of an file error) |  |